Principled Technologies レポート:ハンズオン テストで実環境での結果を分析

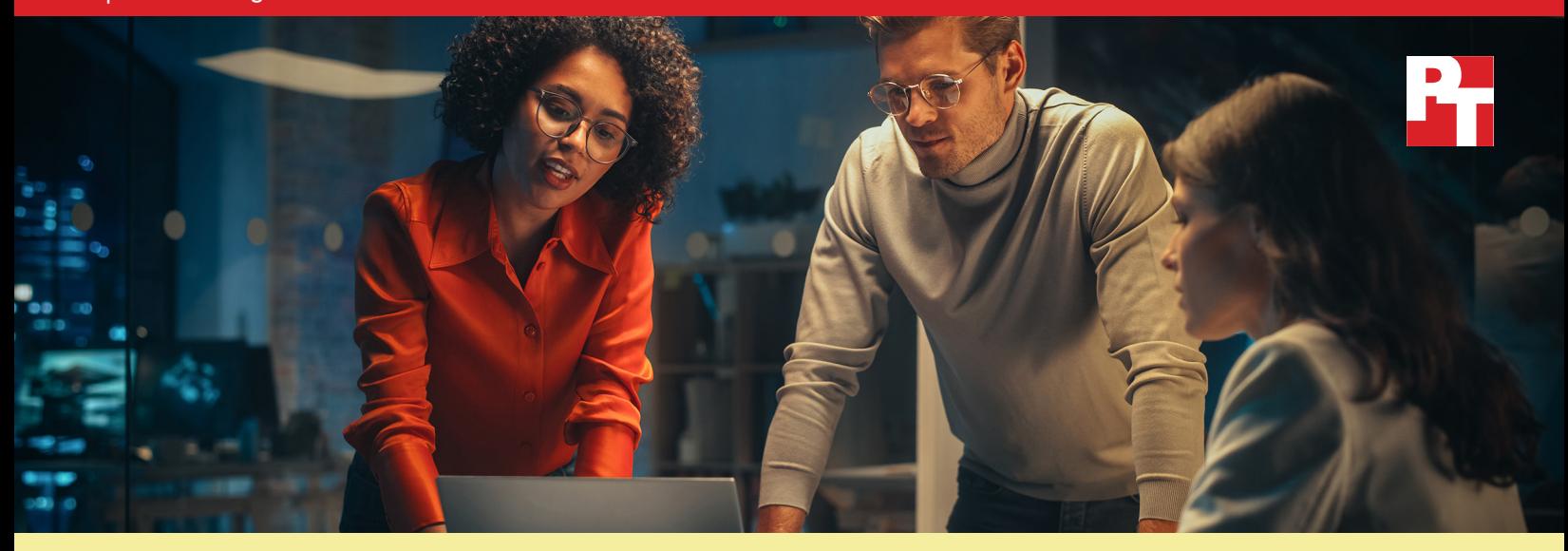

# 自動サポート サービスにより PC 管 理を簡素化して IT 管理に要する時間 を短縮

Dell ProSupport Plus **自動化機能を活用すること で、手動アプローチと比較して大幅な時間の短縮 が可能であることがオンハンズ テストによって示 されました。**

組織の PC フリート (組織が保有するデバイス一式を指す用語) を モニタリング・サポートするうえで、管理ツールの利用は欠かせ ません。IT スタッフが実務に費やす時間を抑えることができれ ば、反復的な作業をスムーズに行えるようになり、結果として他 の生産的な活動に時間を回すことができるようになります。この ような時間の節約により、より迅速なエンドユーザー サポート の提供や、自社用の新たなソリューションの研究といった、他の タスクにフォーカスするための道が開かれます。

ProSupport Plus for PCs サービス プラン (年中無休 24 時間対応 のエキスパート クライアント サポート、偶発的損害の補償、積 極的な予測アラートを提供') をご利用になっているクライアント 様においては、IT 管理者向けに搭載されている自動化機能とカス タマイズ式機能についてあまり馴染みがないかもしれません。こ れらの機能にアクセスするには、SupportAssist for Business PCs を導入する必要があります。本書の発行に際して実施されたテス トにおいては、これらの追加 PC 管理機能の一部が調査されまし た。具体的には、これらの機能が有効または無効になっている 状態でタスクの実行に要する時間が測定された後、ProSupport Plus に搭載の自動化テクノロジーを活用することで、大規模 な組織においてどれくらいの時間を節約できる可能性がある かが算出されました。その結果、反復的な管理タスクに対して ProSupport Plus を使用することで、1 年間にわたって IT 管理に 費やす時間を大幅に削減できることが判明しました。

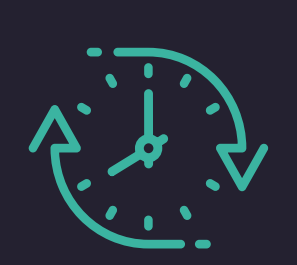

**管理に要する時間を毎年** 641 **時間も短縮**

1,000 台から成るフリートに対 して反復タスクが実行された 場合\*

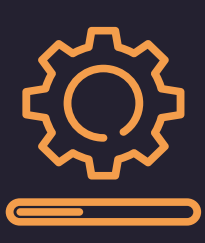

**フリート全体を対象にデバイ スのドライバーとファームウ ェアのアップデートを開始** わずか 37 秒で完了

*\**手動アプローチとの比較 (ハンズオン テスト結果の外挿データにもとづく)

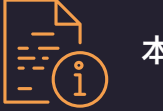

本レポートの内容:

大規模組織においてどれ くらいの時間短縮が見込まれるか

> [フリートの規模に応じて](#page-2-0) [時間短縮がどのように変化するか](#page-2-0) [データの詳しい分析](#page-3-0)

[ハンズオン テストの結果](#page-3-0) [反復タスクを比較](#page-4-0) [カスタム スクリプトを使用](#page-5-0) [スキャンを実行](#page-6-0) [導入に要する時間](#page-7-0)

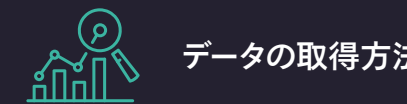

テストでは 10 台の Dell Latitude 5430 ラップトップ PC (うち 5 台は ProSupport Plus を搭載、残りの 5 台 は非搭載) を使用して所要時間が測 定され、それをもとに外挿が行われ ました。これらの推定値を求めるべ く、大半のタスクは毎月 1 回行われ るとの想定のもと、システムごとの タスクに 1,000 の値が乗算されまし た。この結果は、タスクの頻度とフ リートの規模に依存すると考えられ ます。テスト ケース、導入に要する 時間、カスタム スクリプトを用い て自動化したタスクの詳細について は、5 [ページ](#page-4-0)をご覧ください。

計算とその結果の詳細について は、[「本レポートの作成に用いら](#page-9-0) [れた技法」](#page-9-0)の項をご覧ください。

# 1,000 台のデバイスから成るフ リートおいて毎年どれくらいの 時間短縮が見込まれるか

フリート全体を管理することは容易ではありませ ん。予期せぬ問題は否応なく発生しますし、デバイ スを最新の状態に確保してセキュリティ ポリシー に準拠するため反復タスクの対処もしなければな りません。管理ツールを使用しない限り、個々の デバイスの管理に要する時間はデバイスの数に比 例して増していくため、その数が増えれば所要時 間は何倍にも膨れ上がります。

一方で、ProSupport Plus と SupportAssist が導入 された環境であれば、これらのタスクの多くを自動 化したり、これをクラウド コンソールを介してフ リート全体に適用したりできます。本テストの結 果を踏まえると、管理者は多くのタスクを完遂する にあたり、時間をほとんど、あるいはまったく必 要としなくなることが予測されます。図 1 に示さ れているとおり、ProSupport Plus を採用すること で、1,000 台のデバイスから成るフリートを有する 組織において、反復的な管理タスクに要する時間を 毎年 641 時間、すなわち 80 営業日以上に相当する 時間を節約できる可能性があります。

これらの推定値の根拠 (実際の所要時間とタスクの 内容) については、4 [ページを](#page-3-0)ご覧ください。

## データの取得方法 **反復タスクの実行に要する推定合計時間 (単位: 分: 秒)**

(1,000 台のデバイスから成るフリート、毎年、 値が小さいほど良好な結果を表す)

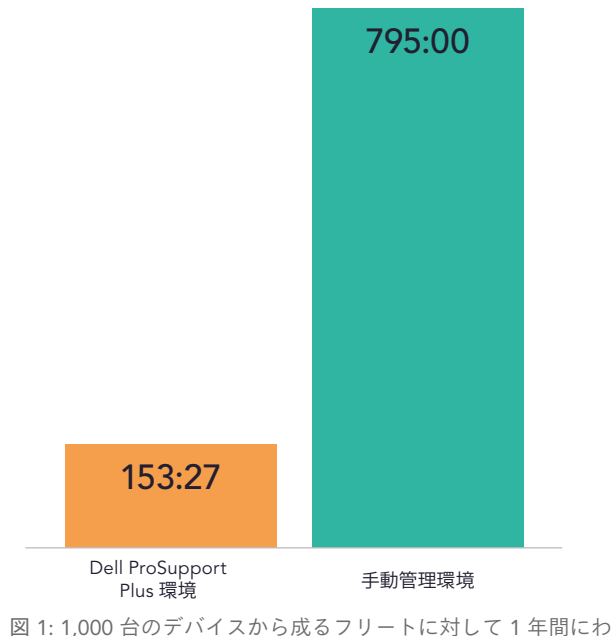

たって反復タスクを実行するのに要すると推定される合計時間 (単位: 時間: 分)。値が小さいほど良好な結果を表す。 出典: Principled Technologies。

<span id="page-2-0"></span>図 2 で示されているように、時間の短縮が可能なのは、1,000 台ものデバイスを保有している組織に限定さ れるわけではありません。デバイス数が多いほど短縮できる時間も増えるものと予想されますが、デバイス 数が 10 台、50 台、250 台、500 台の場合の結果で示されているように、ProSupport Plus を使用すればデ バイスの保有数が少ない組織でも IT 管理に要する時間を短縮できます。これらの計算の詳細については、 「[本レポートの作成に用いられた技法](#page-9-0)」の項をご覧ください。

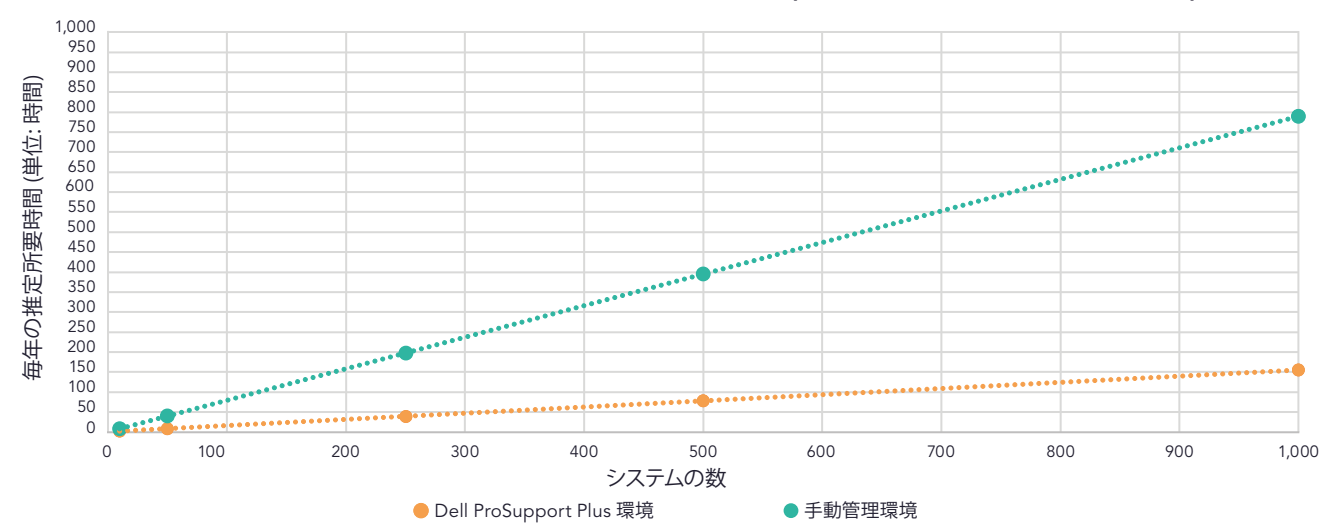

**デバイス規模の変化に伴う反復的タスクの推定所要時間 (値が小さいほど良好な結果を表す)**

1,000 台のデバイスから成るフリートに対して反復的な管理タスク一式を手動アプローチで実行するには 年間で 795 時間 (99 営業日) もかかる一方、ProSupport Plus を使用すればその何分の一にもなる年間わず か 153 時間で済みます。複数のフリートにまたがって運用可能な、ProSupport Plus の自動化された個別 のシステム モニタリングを活用すれば IT の管理に要する時間を短縮でき、その効果はフリートの規模が大 きくなるほど劇的に高まります。

## SupportAssist テクノロジーを備え た ProSupport Plus

Dell SupportAssist テクノロジーは、 ProSupport Plus の管理・自動化機能に 用いられるデータを収集・送信する役 割を果たします。これによって PC フ リートのテレメトリや状態を明確に把 握できるだけでなく、Dell セルフ サー ビス ポータルである TechDirect 内で自 社の PC フリートを管理することもで きます。本調査では、TechDirect 内で SupportAssist for Business PCs を導入 し、これに接続することで得られる機 能に焦点が当てられています。

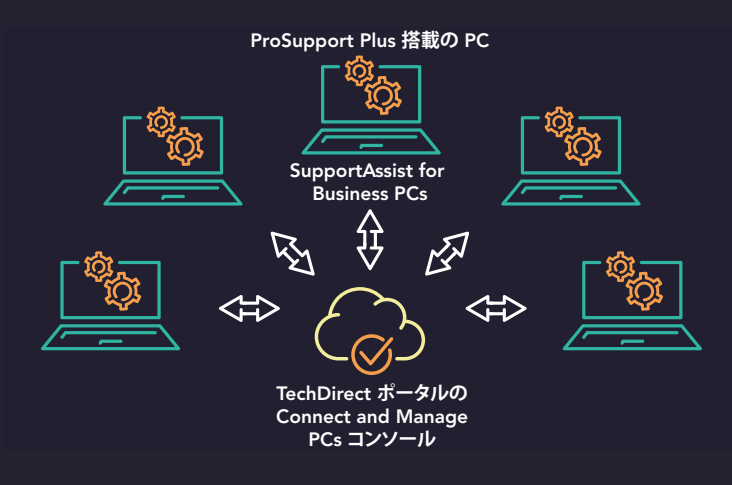

図 3: 本テストにおける ProSupport Plus、SupportAssist、TechDirect の相関図。 出典: Principled Technologies。

図 2: さまざまな規模のフリートに対して 1 年間にわたって反復タスクを実行するのに要すると推定される合計時間 (単位: 時間)。 値が小さいほど良好な結果を表す。出典: Principled Technologies。

<span id="page-3-0"></span>2 ページには、反復的な管理タスクを 1 年間にわたって実行するのに要すると推定される合計時間が示されて います。表 1 には、調査の対象とされたタスクがリストされています。これには、管理者によるアップデー トの管理、健全性データの収集、不適合システムの修復が含まれています。この作業を SupportAssist 搭載の ProSupport Plus で実行する場合、管理者はオンデマンド スキャンを定期的に実行したり、自動化機能を活用し たりできます。一方、手動アプローチでこのような管理作業を行う場合、表 1 で示されているように、個々のタ スクに相当な時間を費やすことになるでしょう。ハンズオン テスト結果の外挿をもとに、時間測定の対象となっ たテストとタスクについての詳細を得ることができました (5 [ページを参照](#page-4-0))。

表 1: 1,000 台のデバイスから成るフリートに対して 1 年間にわたって反復タスクを実行するのに要すると推定される管理時間 (単位: 時間:分)。 値が小さいほど良好な結果を表す。出典: Principled Technologies.

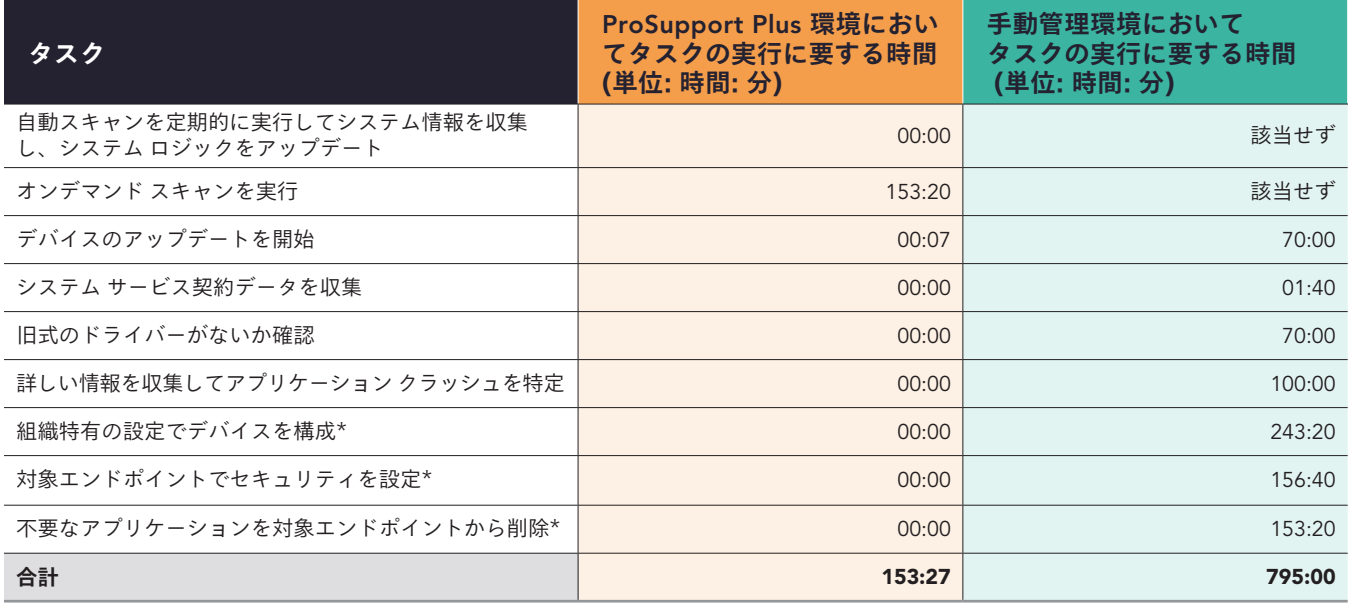

\*本調査のチームが修復ルール機能を使用して、これらのタスクを自動化するためのカスタム スクリプトを作成しました。これは、スクリプトをコンソール の Connect and Manage 領域にアップロードすることで自動的に実行されます。そのため、この作業は時間を要しないものと考慮されます。ProSupport Plus を導入している組織もまた、カスタム スクリプトを作成するであろうと想定されます。

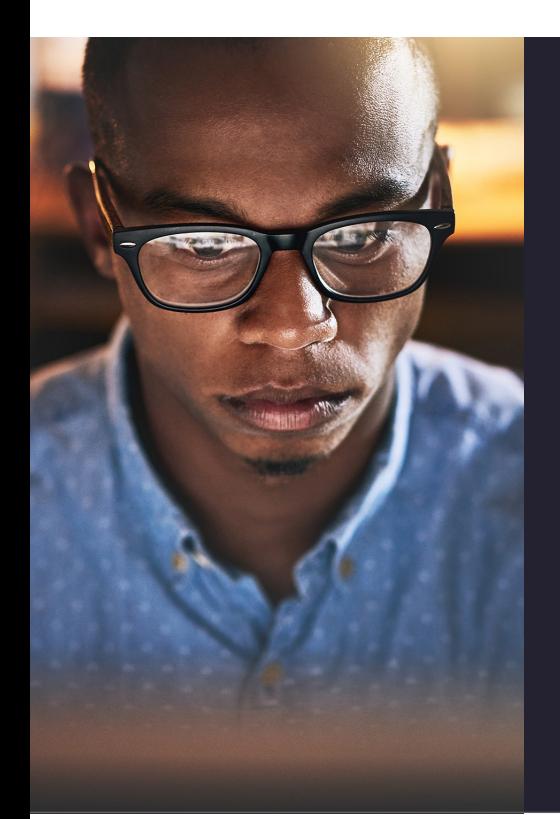

## 本調査における実環境

1,000 台のデバイスから成るフリートに対してどれだけの時間短縮が見込 まれるかを導き出すため、まずは 10 台の Dell Latitude 5430 ラップトップ PC (うち 5 台は ProSupport Plus を搭載、残りの 5 台は非搭載) に対してテ ストが行われました。フリートに対する反復的な管理タスクについての調 査では、ProSupport Plus の機能を活用してフリートをモニタリングし、タ スクを自動化することで、IT 管理に要する時間を短縮できることが判明し ました。方法としては、Dell SupportAssist テクノロジーを用いて接続を行 い、Dell TechDirect コンソールを使用することで、ProSupport Plus を搭載 した 5 台のシステムがリモートで管理されました。ドライバーやファームウ ェアのアップデートといったタスクは、個々のシステムにインストールされ ているエージェントを介して、フリート全体にこれらのアップデートをプッ シュすることで完遂できました。

また、ProSupport Plus ではその内蔵スキャン機能を用いることで、デバイス フリートの詳細ビューが得られることも確認されました。これは手動アプロー チでは不可能です。さらに、SupportAssist for Business PCs をセットアップし て 5 台のデバイスから成るフリートに導入するまでに要する時間は、わずか 15 分未満に抑えることができました。

<span id="page-4-0"></span>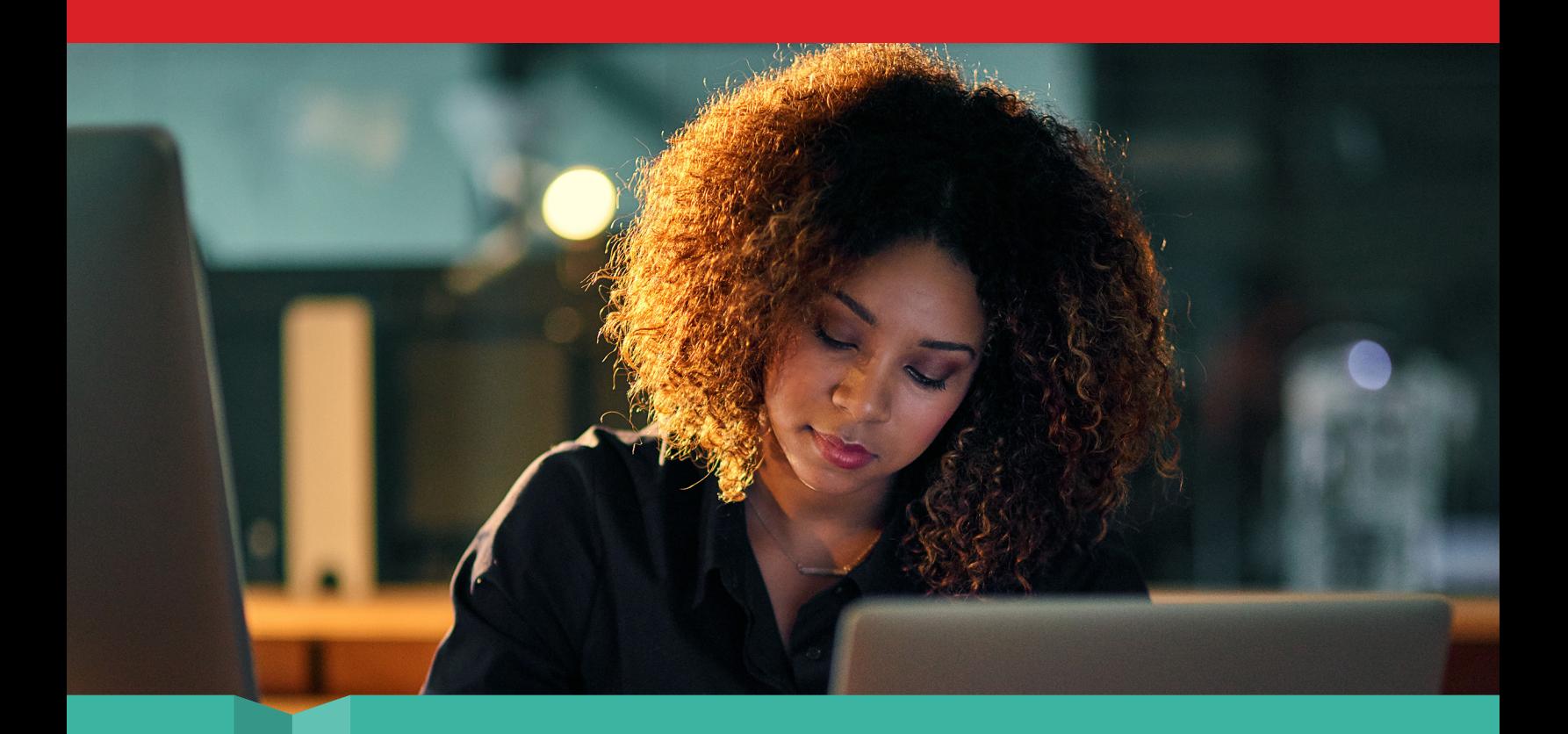

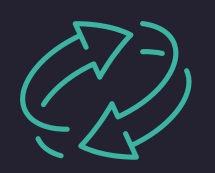

反復タスクを比較内蔵されている機能とカスタム スクリプト 機能を活用

最初の比較においては、ProSupport Plus を搭載した 5 台のデバイス (SupportAssist を介して接続) と、非搭載の 5 台のデバイスに対して、4 つの反復的な管理タスクが実行され、その所要時間が測定されました。手動アプロ ーチが用いられた後者については、自動化スクリプトまたは支援ツールを使用せずに、個々の対象システムがリ モートで接続されました。その結果、4 つのタスクをそれぞれ実行するにあたり、デバイスごとに 20 秒以上要 することが判明しました。組織において多数のデバイスが稼働している状況で、手動アプローチを用いてこれら のタスクを実行するのであれば、その所要時間は急増するでしょう。

これとは対照的に、SupportAssist for Business PCs を活用すれば、これら 4 つの反復タスクのうち 3 つを完全に 自動化することで、IT 管理者の時間と労力を節約することに成功しました。4 つ目のタスクである、デバイス ア ップデートの開始に要した時間は 1 分を下回り、わずか 37 秒となりました。このタスクについては、双方のア プローチの差はわずかなものでした。ProSupport Plus を用いたアプローチではアップデートがスケジュールさ れた一方、手動アプローチではその時点でアップデートが開始されました。

ProSupport Plus を用いたアプローチでは、対象となるアップデートを管理者が選択して (本テストでは [すべて 選択] ボタンを使用) [アップデート] をクリックすることで、アップデートが必要とされる全システムに対してア ップデートが自動的にスケジュールされます。同ソフトウェアには、フリートで稼働中の全システムがデフォル トで付属しているため、管理者が特定のシステムを選択する必要はありません。(特定のシステムを個別に選択・ 除外する操作にはより多くの時間を要します。)本テストは 5 台のデバイスから成るフリートに対して行われま したが、フリート全体に対してアップデートを適用するような場合でも、アップデート プロセスの開始に要する 時間はデバイスの数に関係なく一定となるはずです。フリートの規模が大きくなれば、毎月アップデートが必要 となるデバイス数も必然的に増すため、フリート全体に対してアップデートをすばやく開始できる能力は IT 担当 者にとって大きな利点となります。ProSupport Plus を使用すればこのような時間の短縮が可能なことから、管 理者の処理能力とリソースに余裕ができ、これを別の生産的な活動に回すことができるようになります。

<span id="page-5-0"></span>本調査では IT 管理者の観点で時間をどれだけ節約できるかに焦点が当てられているため、前述のタスクの 所要時間とは「管理者がアップデートを開始するのに要する時間」に限定されています。システムにアップ デートをインストールするのに必要な時間は考慮に入れられていません。システムへのインストールに要す る時間は、デバイスの種類、ネットワーク接続状態、同期頻度に大きく依存する可能性があるため、本調査 の測定対象とはされていません。

表 2: 手動アプローチ環境および ProSupport Plus 環境において定期タスクの実行に要する管理時間 (単位: 分:秒)。値が小さいほど良好な結果 を表す。出典: Principled Technologies。

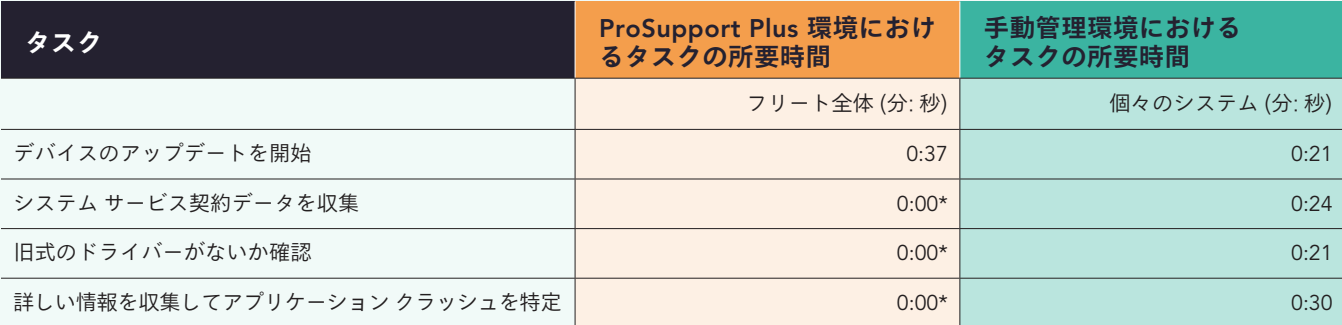

\*これらのタスクは自動化されるため、この作業に管理者が時間を費やすことはないと考慮されます。

また IT 管理者は ProSupport Plus とカスタム スクリプトを使用して、組織特有の適合性設定の配布といったプロ セスをさらに自動化するよう選択することもできます。この比較においては、スクリプトを作成してこれをコン ソールから実行することで、フリート全体に対してスクリプトがプッシュされるようにしました。

表 3 には、スクリプトを用いてタスクを実行した場合と、これを手動で行った場合に要する時間が示されていま す。スクリプトの使用により、時間の増加なしに ProSupport Plus から指定の構成が適用されるようになった一 方、手動アプローチにおいてはデバイスごとに数分の時間がかかりました。前回のタスク同様、デバイスの数が 増加するほど所要時間も増していくことが 図 2 に示されています。ここでも、トラブル発生の可能性や、ダウン タイムに備えたエンド ユーザーとの調整に伴う生産性の損失などは考慮に入れられていません。

表 3: ProSupport Plus 環境でスクリプトを使用して定期構成タスクを実行した場合と、同タスクを手動で実行した場合の所要管理時間の比較 (単位: 分:秒)。値が小さいほど良好な結果を表す。出典:Principled Technologies。

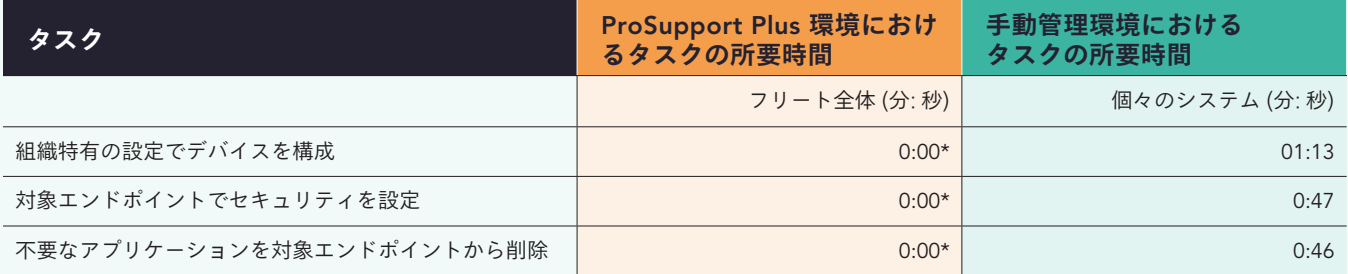

\*本調査の担当者は導入における 1 回限りのタスクとして、5 時間をかけて各スクリプトを作成しました。ただし、プロセスの内容は開発者によって異なる ため、所要時間は組織ごとに変化する可能性があります。スクリプトは TechDirect 内でアップロードされた後、自動的に実行されます。そのため、この作業 は時間を要しないものと考慮されます。

フリート管理に時間がかかるかどうかは、計画されているタスクを To-Do リストから実行するのか、あるい は問題が表面化した時点でこれに対処するのかに応じて大きく変化します。本ハンズオン テストの結果、複 数のフリートにまたがってタスクを自動化させる機能、ならびにスクリプトを実行してプロセスをさらに効 率化させる機能を備えた ProSupport Plus を活用することで、デバイス フリートの管理に要する時間を大幅に 短縮できることが示されました。

<span id="page-6-0"></span>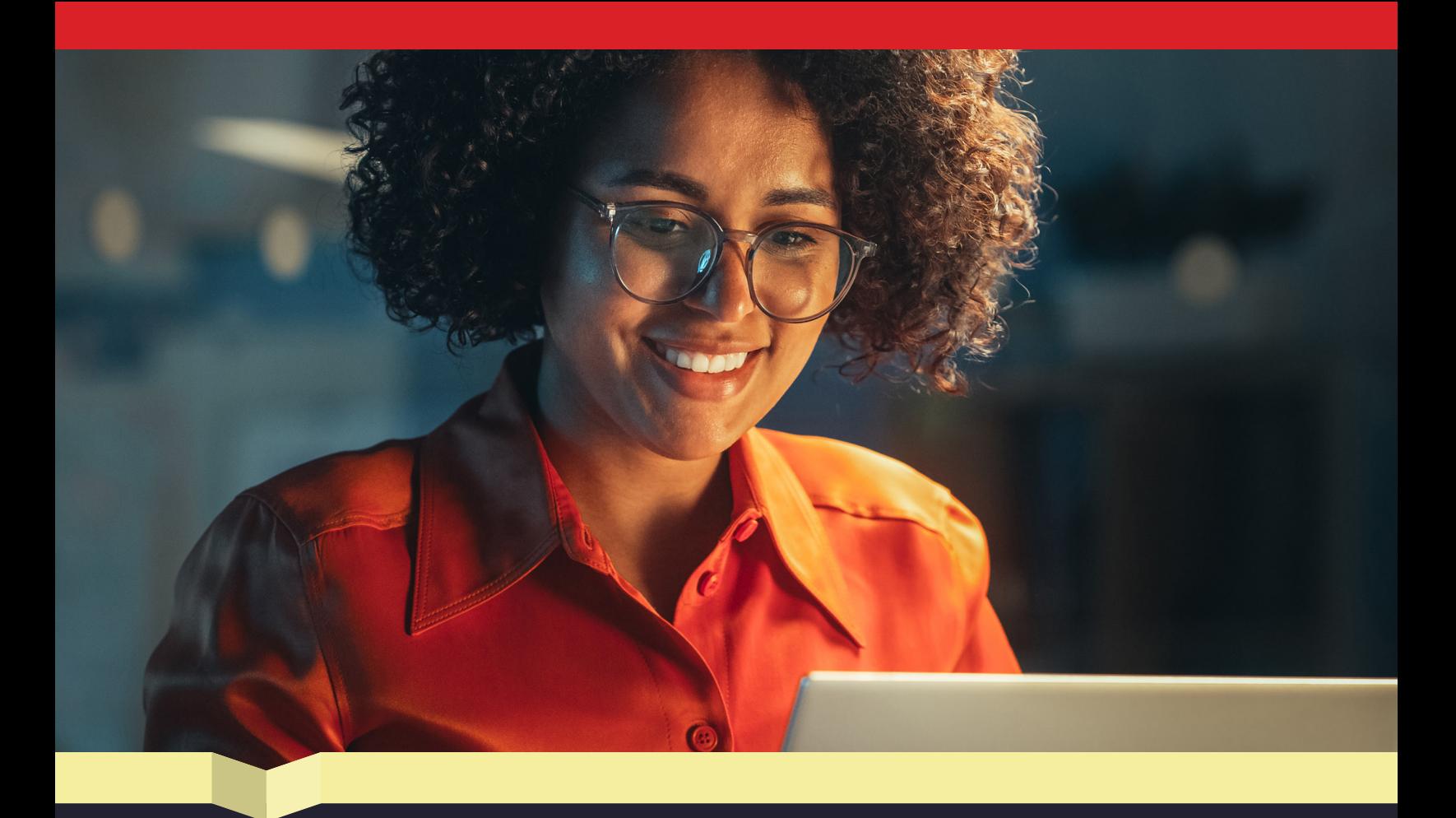

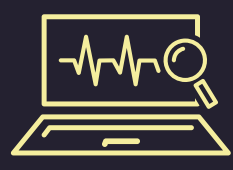

スキャンを実行: 自動化された詳細ビューを用いてシス テム チェックを効率化

ProSupport Plus ではシステム管理タスクが簡素化されるだけでなく、デバイスの健全性と機能をモニタリング することも可能です。IT 管理者は自動化スキャンとオンデマンド スキャンの双方を実行して、ハードウェア問 題がないかチェックし、デバイス データを収集することができます。自動化スキャンが定期的に実行されること で、潜在的な問題が特定されます。オンデマンド スキャンをトリガーさせることで、個々のデバイスについてユ ーザーから報告された問題を調査したり、システム アップデートがないかチェックしたりできます。

表 4 で示されているとおり、自動化スキャンの実行には管理時間を必要としないほか、個々のデバイスでオンデ マンド スキャンを開始する場合でも 1 分もかかりません。

表 4: ProSupport Plus 環境においてスキャン完了までに要する管理時間 (単位: 分:秒)。 出典: Principled Technologies。

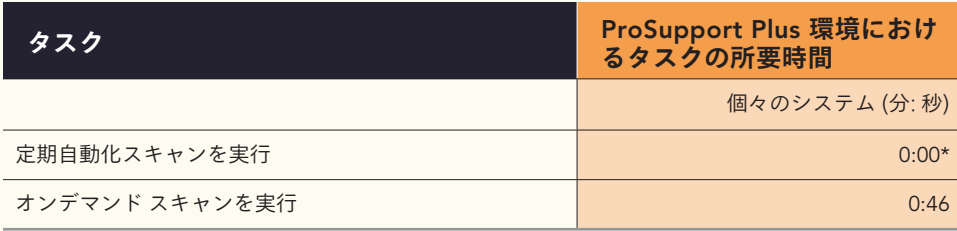

\*デフォルトでは SupportAssist for Business PCs によって毎週 (あるいは指定した頻度で) 全デバイスに対してスキャンが自動的に実行されるため、この タスクを実行するにあたって時間は要しないものと考慮されます。

<span id="page-7-0"></span>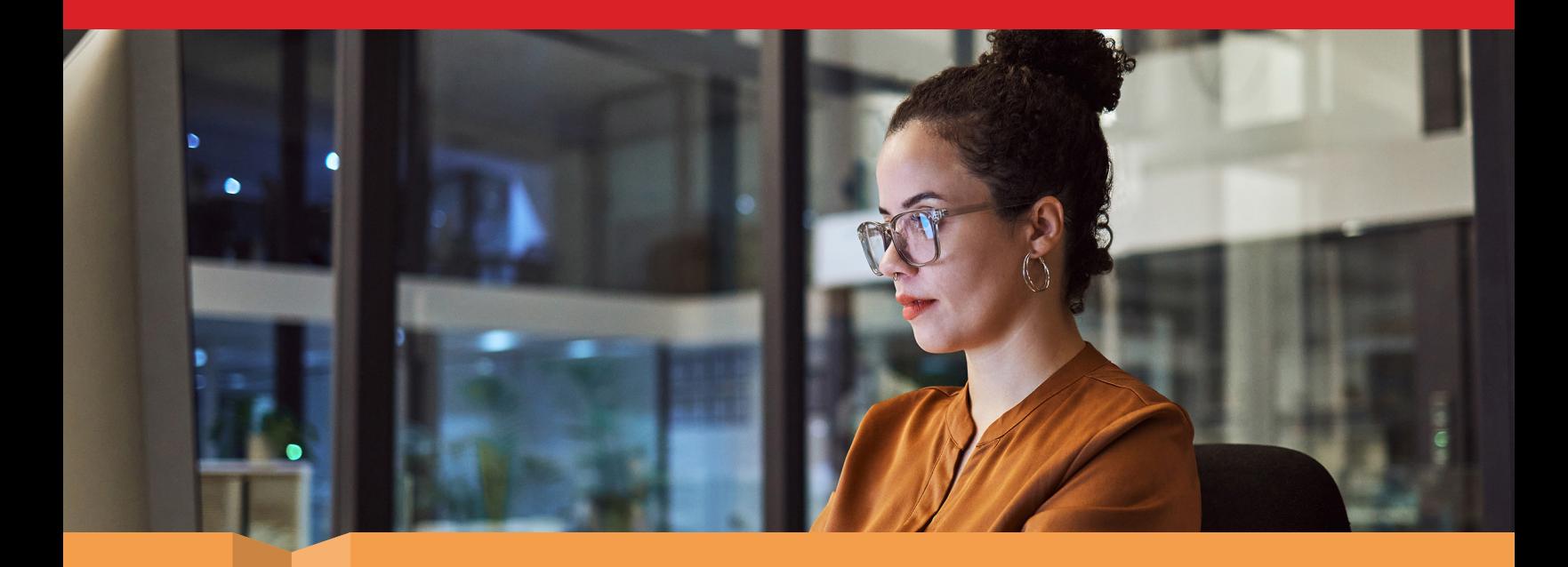

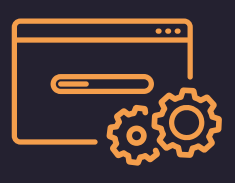

# 導入: わずか数分で管理機能が利用可能に

反復タスクに要する時間の短縮は大きなメリットになりますが、管理ソリューションの選択もまた、導入プロセ スにおける重要な考慮事項となります。セットアップに時間がかかり過ぎるか?ソリューションの導入に要する 時間が、節約される時間を上回ってしまうか?ProSupport Plus に関しては、その双方とも答えはノーとなること が判明しました。ハンズオン テストでは、15 分未満でセットアップと導入タスクを完了させることができまし た。手順としては、TechDirect 内の Connect and Manage PCs コンソールで環境がサインアップ・構成された 後、導入パッケージが作成され、5 台のデバイスから成るフリートに適用されました。他のツールを統合して導 入プロセスをさらに自動化すれば、一層の時間短縮も可能であると見込まれますが、本調査ではエージェントは 手動でインストールされました。

表 5 には、それぞれの手順と、ProSupport Plus 環境内で各セットアップ タスクを実行するのに要した時間が示 されています。フリートがより大規模になった場合に、同プロセスにどれくらいの時間を要する可能性があるか については、「[本レポートの作成に用いられた技法](#page-9-0)」の項をご覧ください。

表 5: テスト対象となった ProSupport Plus 環境において導入タスクが完了するまでに要した管理時間 (単位: 分:秒)。 出典: Principled Technologies.

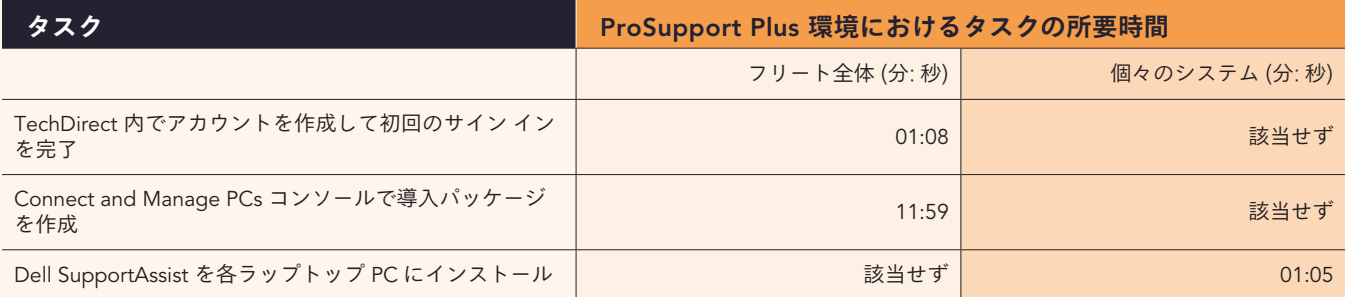

セットアップと導入にかかる時間が最小限に抑えられることで、IT リソースを前もって大量に消費することな く、時間短縮機能と詳細スキャンがもたらす恩恵を得られます。

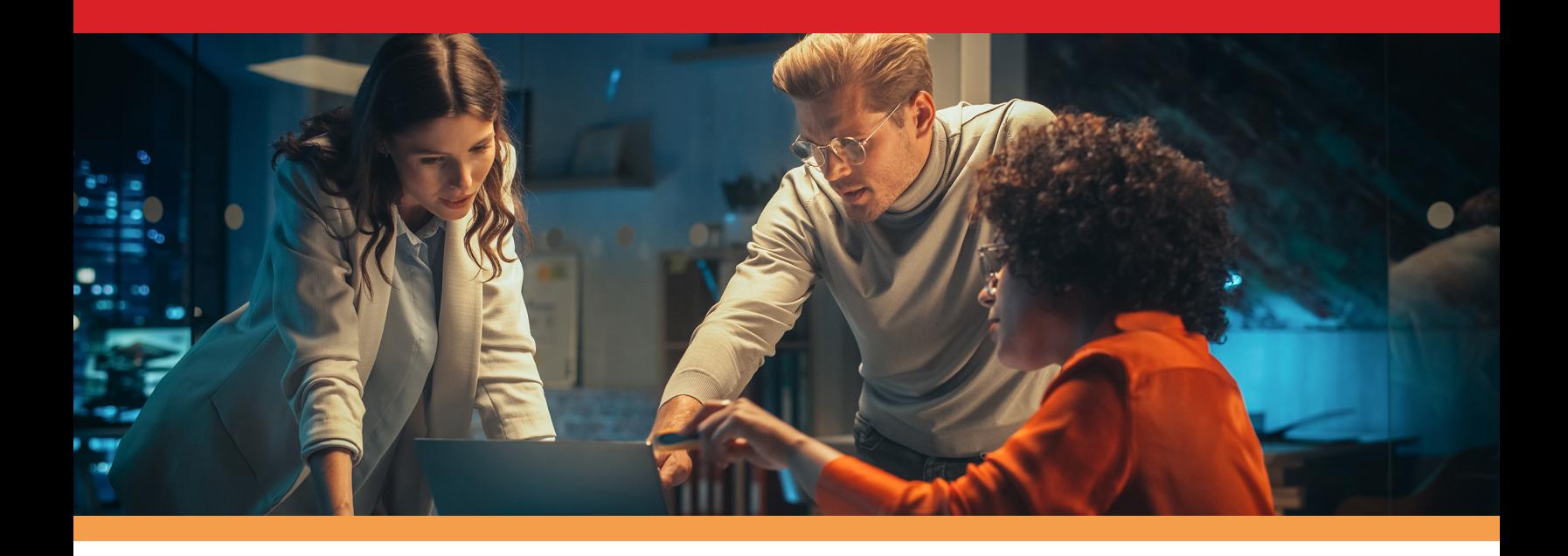

# 結論

フリートの管理とモニタリングに SupportAssist for Business PCs 搭載の ProSupport Plus を活用することは、IT 管理者のみならず組織にとってもメリットとなり得ます。反復タスクに要する時間が減る結果、IT リソースに余 力が生まれることで、他の業務にフォーカスできるようになります。

本調査では、カスタム スクリプト、自動化スキャン、アップデート機能といった、ProSupport Plus の複数の管 理・モニタリング機能が調べられました。その一例として、ProSupport Plus を使用すれば、わずか 37 秒でフリ ート内のデバイスとドライバーのアップデートを開始できることが判明しました。このような短縮により、IT 管 理者はより多くの時間を新テクノロジーの研究開発と最適化に費やすことができるようになります。

また、本調査の結果の外挿により、ProSupport Plus を採用することで組織において大幅な時間の短縮が可能な ことが示されました。その効果はフリートの規模が大きくなるにつれて高まり、1,000 台のデバイスから成るフ リートでは (手動アプローチを用いた場合と比較して) 毎年 641 時間もの管理時間を節約することができます。こ のような時間の節約を受け、IT 管理者は従業員への技術サポートの提供、重要なハードウェアのメンテナンス、 部門内の同僚へのメンタリング、そして最新のセキュリティ手順の維持に力を注げるようになります。

フリートの管理とモニタリングは決して容易ではありませんが、セットアップ時間の最小化、役に立つモニタリ ング機能の導入、そして大幅な時間の短縮をもたらす ProSupport Plus を活用することで、IT 担当者の負担を大 いに軽減できる可能性があります。

**詳細については、**[ProSupport](http://dell.com/prosupportsuiteforpcs)  [Suite for PCs](http://dell.com/prosupportsuiteforpcs) **をご覧ください。**

<span id="page-8-0"></span><sup>1.</sup> Dell「Support for Business PCs」。アクセス日: 2023 年 7 月 11 日 https://www.dell.com/en-us/dt/services/support-deployment-technologies/support-assist-for-PCs.htm

# <span id="page-9-0"></span>**本レポートの作成に用いられた技法**

本項ではテストの詳細な結果に加え、テスト対象となったソリューション、ならびにその テスト方法について説明します。

ハンズオン テストは 2023 年 6 月 28 日に終了しました。テスト期間にわたって、適切なハードウェアとソフ トウェアの構成が特定され、アップデートが (入手可能になった時点で) 適用されました。本レポートの結果 は、2023 年 5 月 26 日またはそれ以前に最終決定された構成を反映しています。そのためこれらの構成は、本レ ポートの発表時に入手可能な最新版を必ずしも表していないことにご留意ください。

## 調査の結果

本レポートにおいてスコアがどのように算出されたかについては、[http://facts.pt/calculating-and-highlighting-wins](https://facts.pt/calculating-and-highlighting-wins) をご覧ください。 本調査は特に指定のない限り、上記のドキュメントに記された規則と原則に従って行われています。

タスクに要する時間は、いずれも 1 台、3 台、5 台のデバイスから成るフリートを使用して、ProSupport Plus 環境内 と手動環境内で測定されました。

フリート全体に対するタスクについては、各タスクの所要時間が 3 回測定された後、中央値が求められました。個々のシステムに対するタ スクについては、1 台、3 台、5 台のデバイスから成るフリートを使用して最良適合線が作成されました。続いて、その回帰分析を行うこと で、各タスクのデバイスごとの係数が特定されました。表 6 には ProSupport Plus 環境においてタスクの実行に要する時間を、表 7 は手動管 理アプローチにおいてタスクの実行に要する時間を示しています。表 8 には、表 6 と表 7 のデータが要約されています。これら 3 つの表に おいて「00:00」または「0.0」と記されているセルは自動化タスク、すなわち完了まで管理時間をまったく必要としないタスクを表している 一方、「該当せず」と記されているセルは、その測定時間が当該環境または本調査における計算とは関連のないものであることを表していま す。スクリプト化タスクの所要時間は推定値であることにご留意ください。本調査の担当者がスクリプトの作成に要した時間はスクリプトあ たり 5 時間ですが、この時間は組織または個人によって変化する可能性があります。

各タスクの詳細については、18 [ページ](#page-17-0)をご覧ください。

表 6: ProSupport Plus 環境において各タスクの実行に要する時間の中央値 (単位: 秒)。

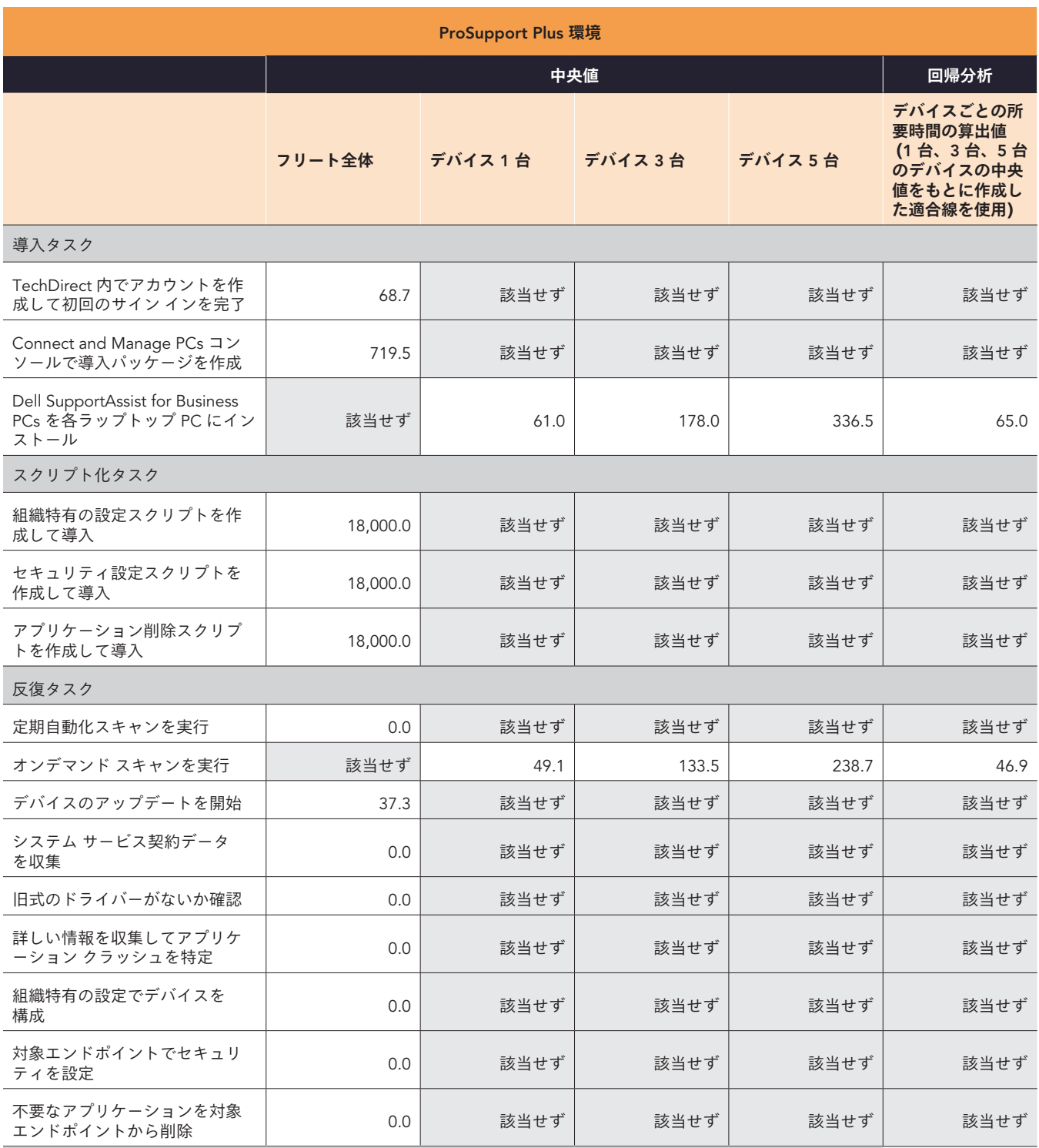

表 7: 手動アプローチ環境において各タスクの実行に要する時間の中央値 (単位: 秒)。

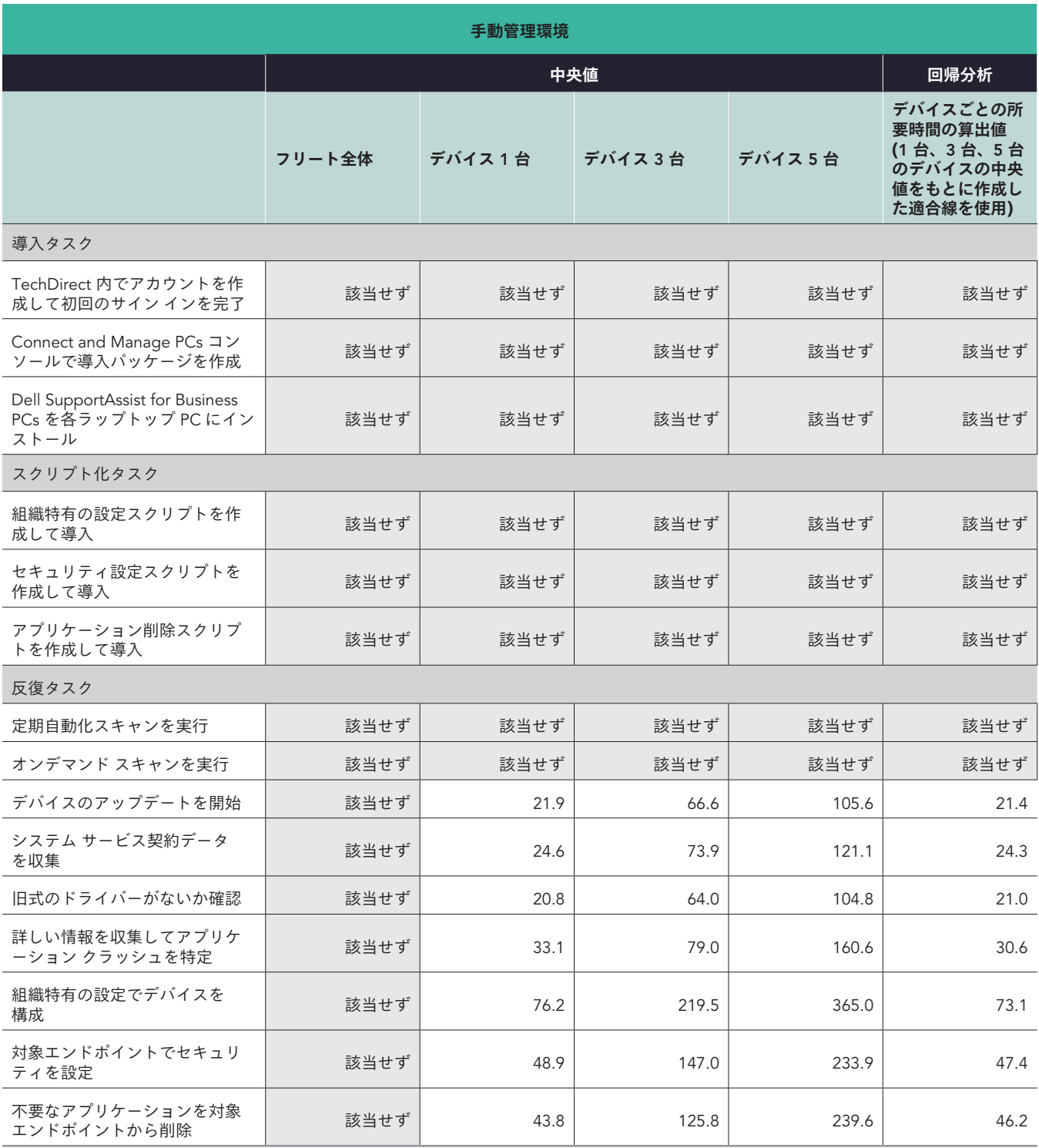

表 8: 各タスクの実行に要すると算出された時間の要約 (秒の単位に切り捨て)。

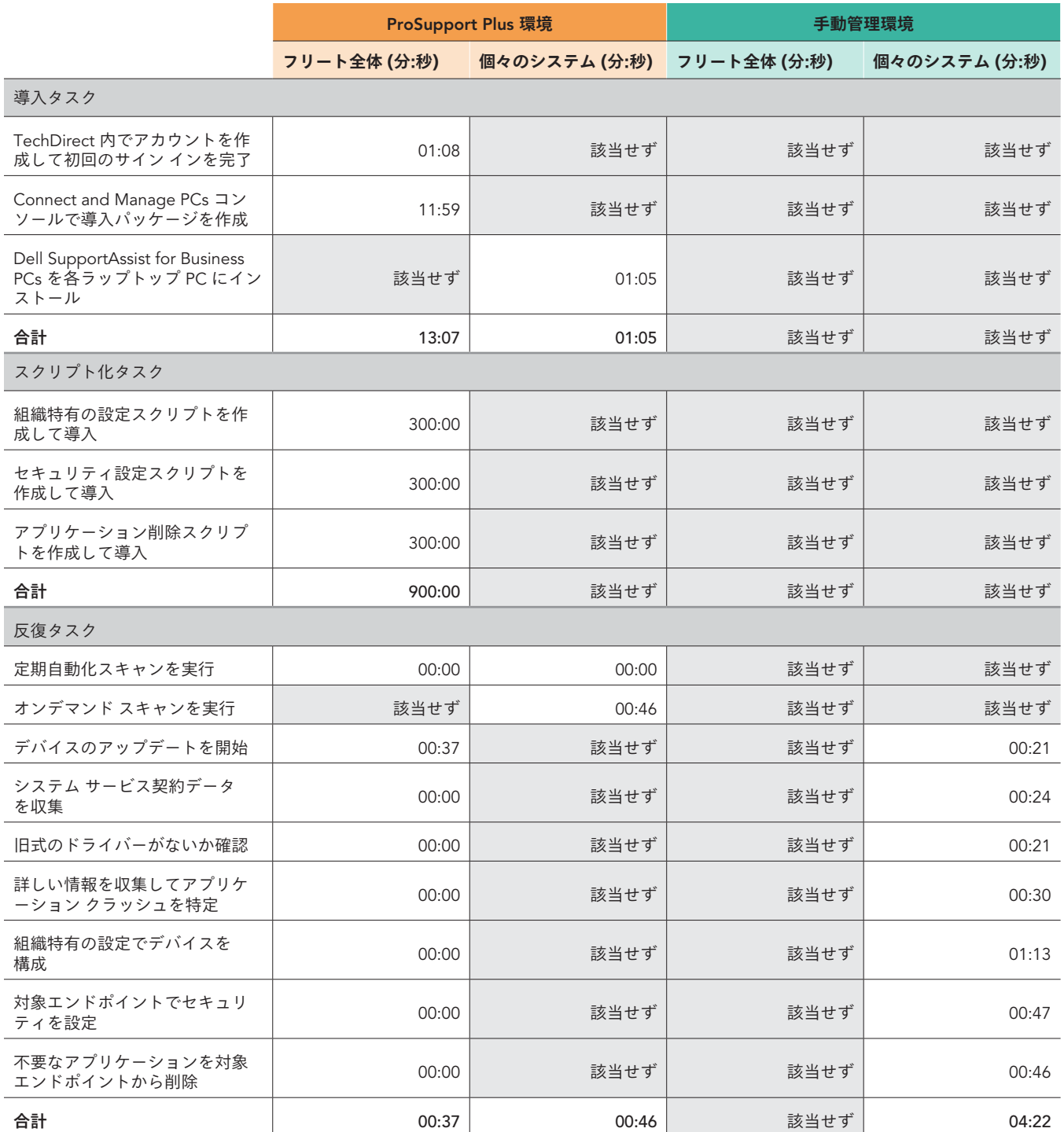

## 1,000 台のデバイスから成るフリートに対する予測値

## **分析を構造化**

本調査では、1,000 台のデバイスから成るフリートに対する毎年の予測値を外挿するため、以下の要素が考慮に入れられました。

- 再現性:1 回限りのタスクまたは反復的なタスク
- フリート全体または個々のシステム:全システムあるいは単一のシステムのどちらでタスクを実行するか
- 頻度:毎年どれくらいの頻度でタスクが実行されるか

本分析においては 1 回限りのタスクではなく、反復タスクに焦点が当てられています。ただし、「支援ツールを使用せずに SupportAssist for Business PCs を 1,000 台のデバイスに個々にセットアップするのに要すると推測される時間」といった、ソリューション全体のセッ トアップ時間については本書で後述されています。大半の組織では、何らかのスクリプトを用いてフリート全体にわたってエージェント を導入するものと予測されます。

その推定を行うため、以下の手順が実行されました。

- ハンズオン テスト (表 6 と表 8 を参照) が実施され、その結果が計算の基準として用いられました。
- システムごとのタスクについては、それぞれのタスクの値がシステムの数で乗算されました。(フリート全体にわたるタスクに関して は、システムごとの所要時間はいずれも 0 となることにご留意ください。)
- システムごとのタスクとフリート全体にわたるタスクの双方とも、個々のタスクの値が、毎年そのタスクが実行されると思われる頻 度で乗算されました。想定の内容については表 9 をご覧ください。
	- y 本調査では、PC が 4 年ごとに刷新されることで、管理者は毎年全システムの 4 分の 1 を導入するものと想定されています。

## 頻度の表

表 9 には、1,000 台のデバイスから成るフリートに対して実行される個々のタスクの頻度と関連情報が示されているほか、頻度に関する想定 では採用された乗数についても記されています。

それぞれの頻度における毎年の発生回数の値を以下に示します。

- 1 回:1
- メンテナンスに併せて 1回:1.25
- 自動化:0
- 毎月:12
- 刷新に併せて 1 回 (毎年全 PC の 4 分の 1):0.25

表 9: 1,000 台のデバイスから成るフリートに対して毎年実行されると考えられるタスクの頻度と関連情報。出典:Principled Technologies。

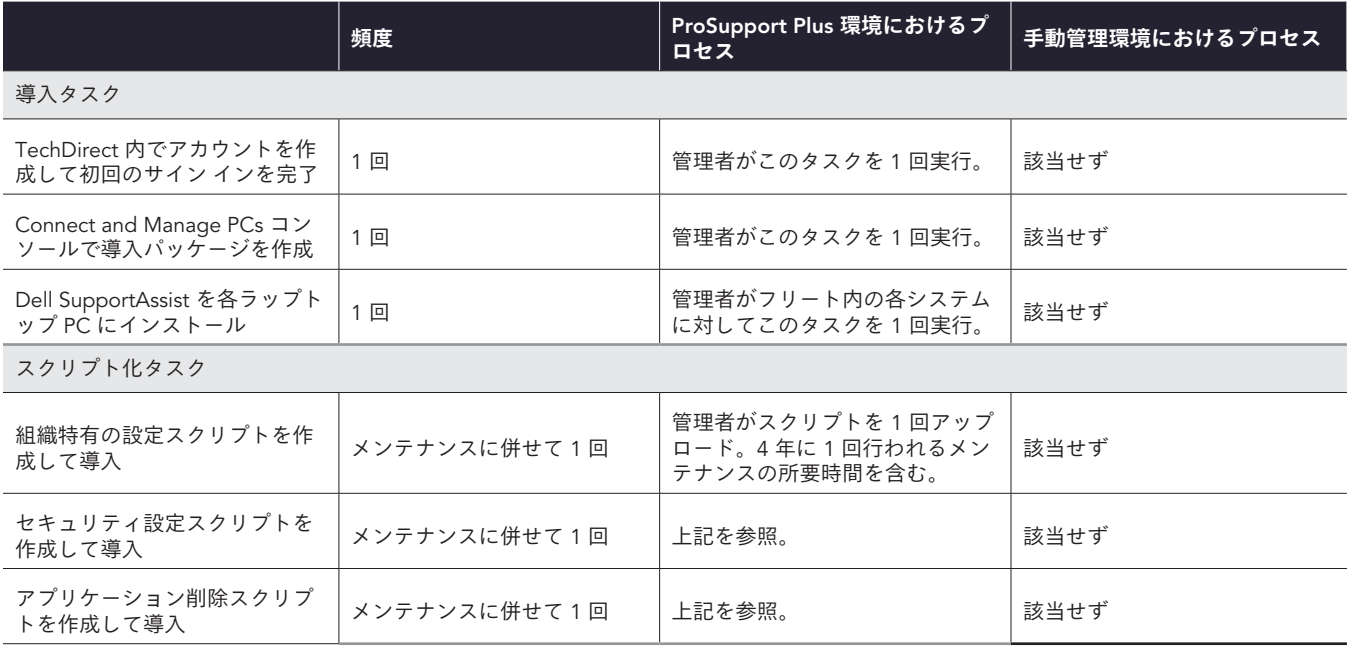

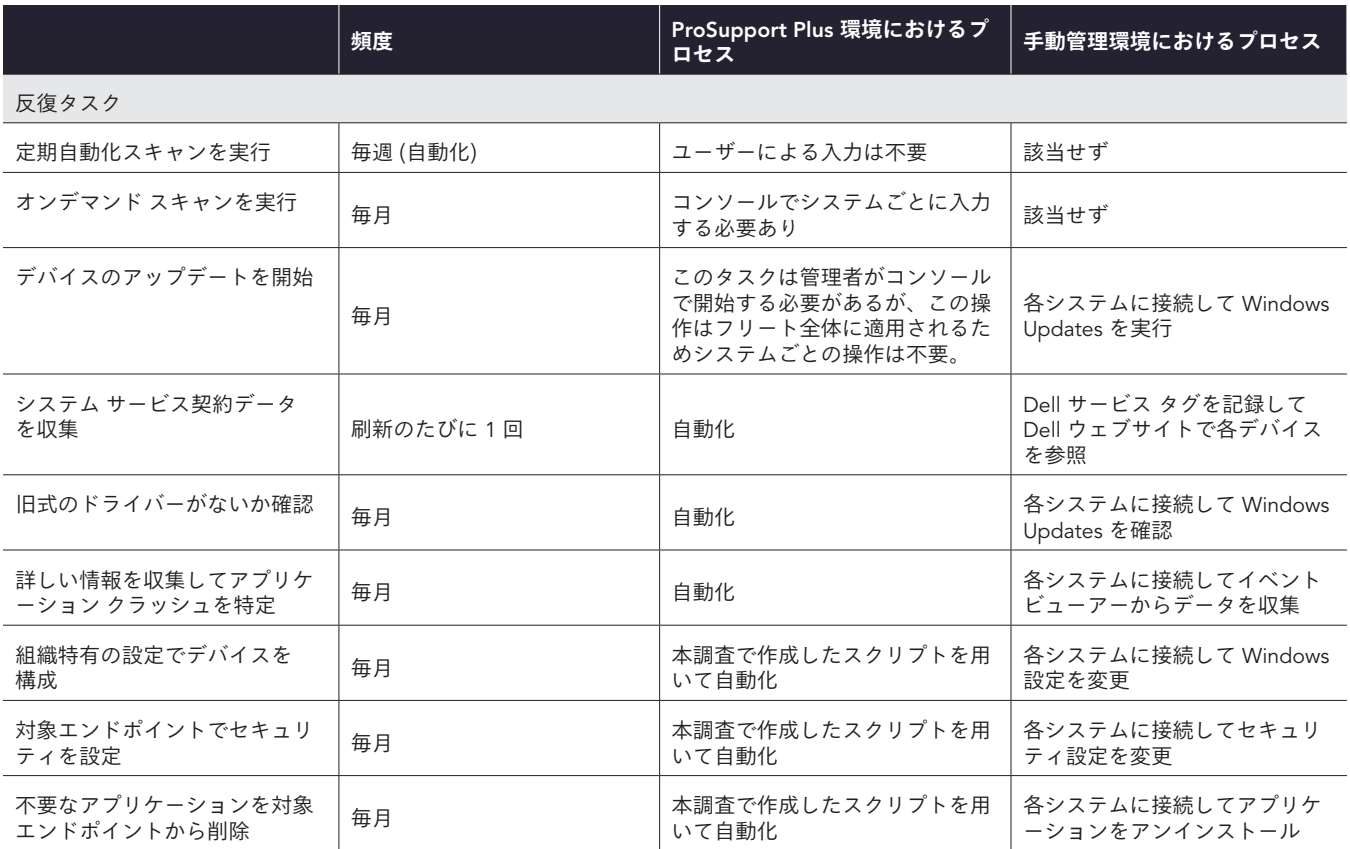

## 外挿の結果

最後に以下の計算を用いて、1,000 台のデバイスから成るフリートに各タスクを実行した場合の推計値が求められました。

- ●フリート全体に対するタスクについては毎年 1,000 システム時間 = タスク所要時間 \* 毎年の発生回数
- ●個々のシステムに対するタスクについては毎年 1,000 システム時間 = タスク所要時間 \* 毎年の発生回数 \* システム数

反復タスクの合計値を導き出すため、それぞれの反復タスクに対して、毎年 1,000 台のデバイスを管理するのに要する時間が加算されまし た。3 種類すべてのタスク (導入、スクリプト化、反復) の合計値を導き出すため、上記で定められているものと同じ頻度が用いられました。

表 10: 1,000 台のデバイスから成るフリートに対して 1 年間にわたって反復タスクを実行するのに要すると推定される管理時間 (単位: 時間:分)。 値が小さいほど良好な結果を表す。

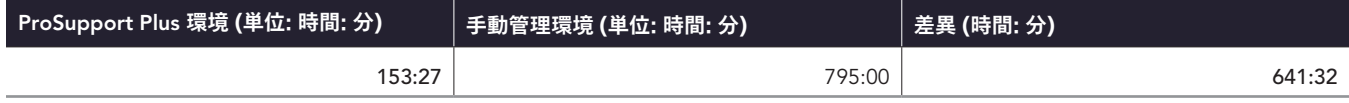

表 11:: 毎年 1,000 台のデバイスから成るフリートに対して全調査対象タスク (導入、スクリプト作成、反復のタスクを含む) を実行するのに 要すると推定される管理時間 (単位: 時間:分)。値が小さいほど良好な結果を表す。

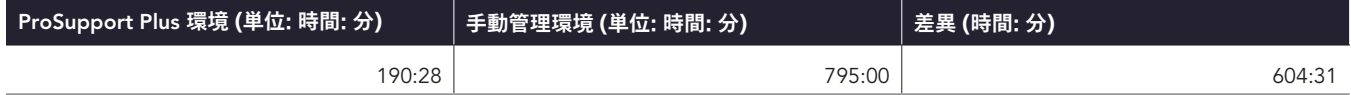

## デバイス数が異なる場合の推定

保有するデバイス数が異なる状況についても、上記と同一の方法と想定頻度を用いて所要時間が算出されました。 その計算について下表に視覚的に示します。

表 12: さまざまな規模のフリートに対して 1 年間にわたって反復タスクを実行するのに要すると推定される合計時間 (単位: 時間:分)。 値が小さいほど良好な結果を表す。

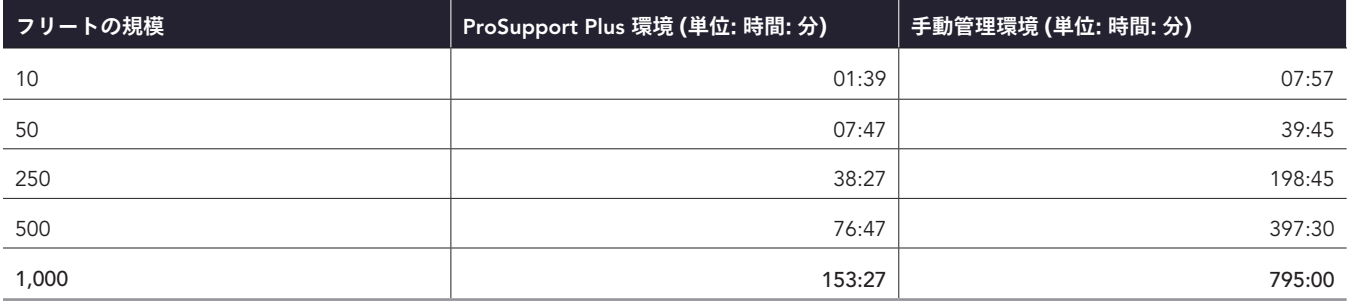

## **デバイス規模の変化に伴う反復的タスクの推定所要時間 (値が小さいほど良好な結果を表す)**

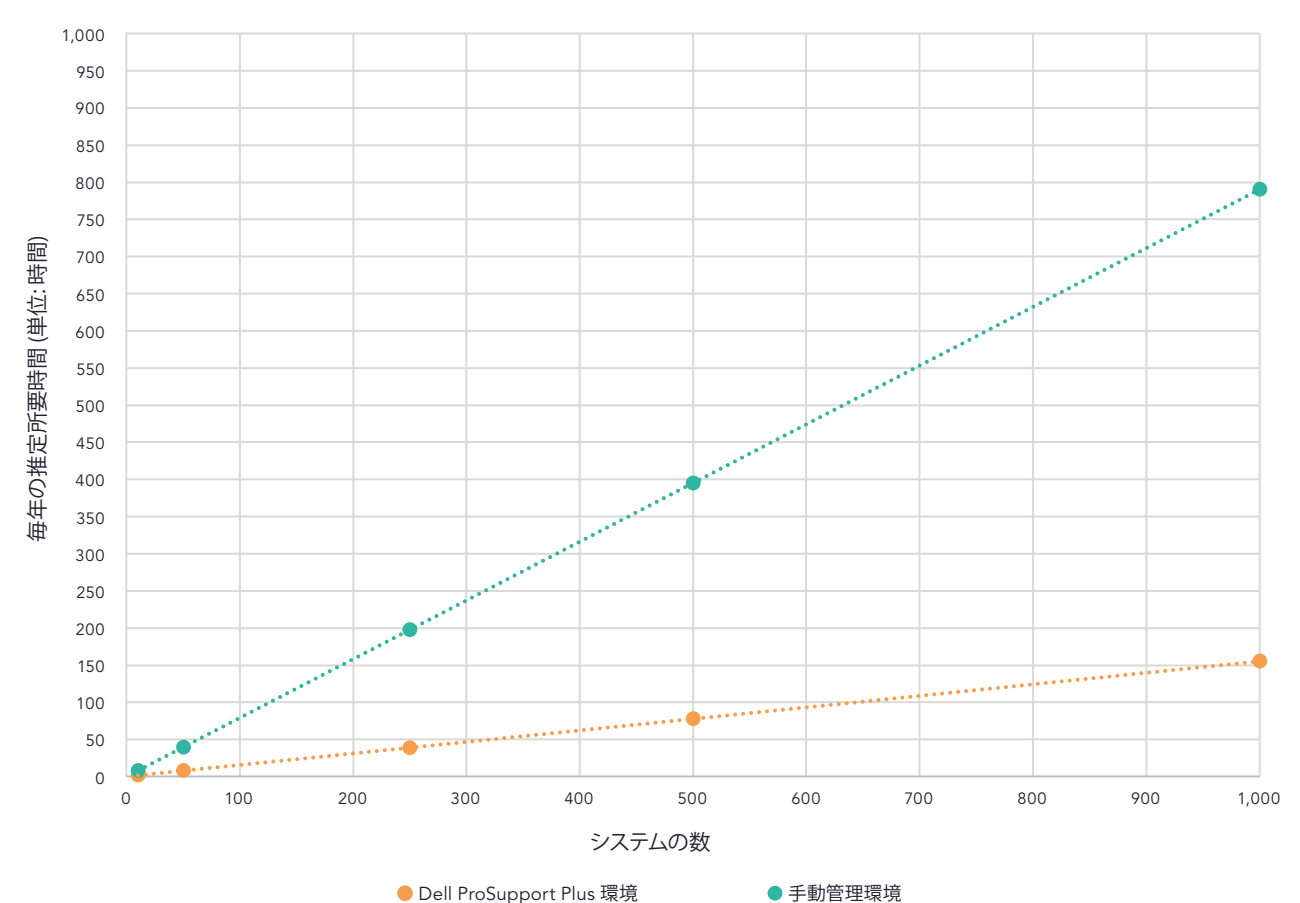

図 4: さまざまな規模のフリートに対して 1 年間にわたって反復タスクを実行するのに要すると推定される合計時間。 値が小さいほど良好な結果を表す。出典:Principled Technologies.

表 13: 1,000 台のデバイスから成るフリートに対して 1 年間にわたって全調査対象タスクを実行するのに要すると推定される合計時間 (単位: 時間:分)。値が小さいほど良好な結果を表す。

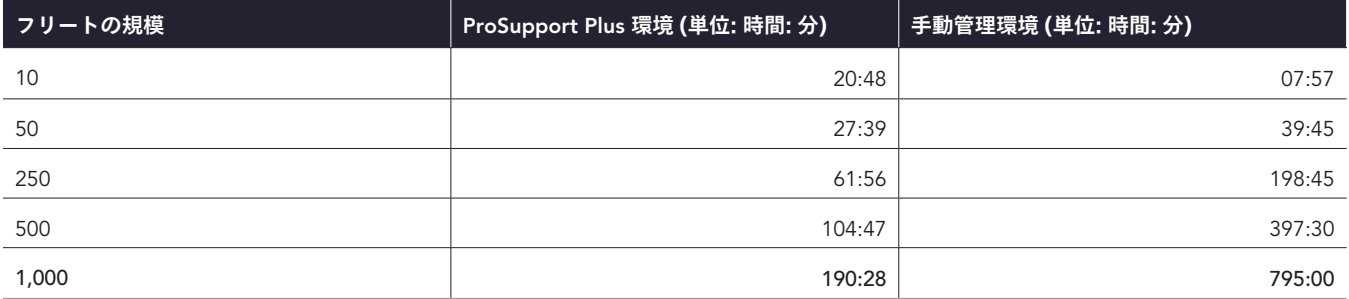

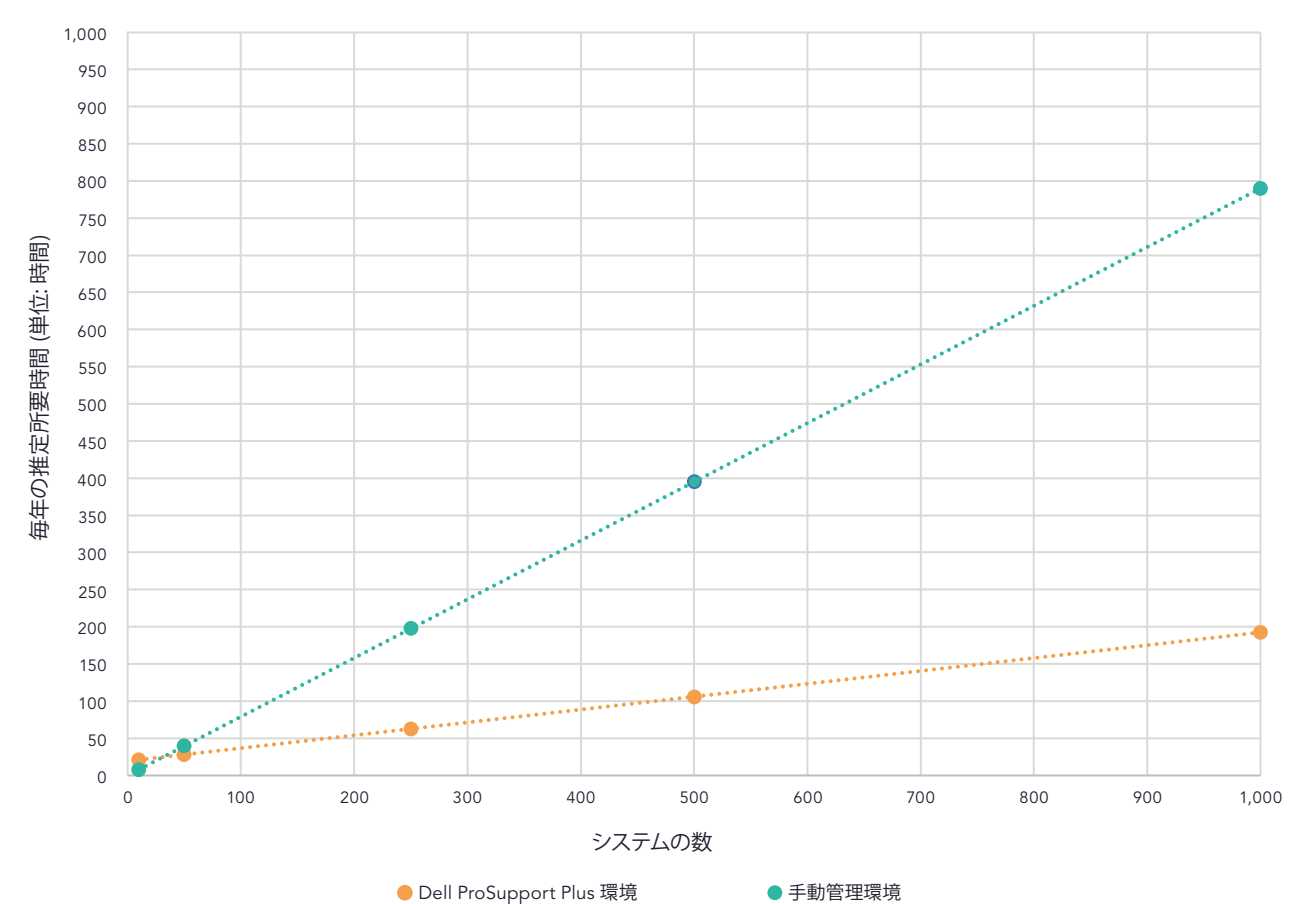

**デバイス数の変化に伴う反復的タスクの推定所要時間 (値が小さいほど良好な結果を表す)**

図 5: 毎年 1,000 台のデバイスから成るフリートに対して全調査対象タスク (導入、スクリプト作成、反復のタスクを含む) を実行するのに要 すると推定される合計時間 (単位: 時間)。出典: Principled Technologies。

## <span id="page-17-0"></span>各タスクの詳細

## **導入タスク**

以下の項目は ProSupport Plus 特有のタスクであり、ProSupport Plus 環境をセットアップするために必要となります。反復タスクに要する 時間としては考慮されていません。これらの値がフリートの推計値にどのように影響するかについては、表 10 と表 11 をご覧ください。

#### TechDirect **アカウントを作成して初回のサインインを完了** (ProSupport Plus **環境のみ**)

このアカウントの作成は 1 回限りのものです。

#### Connect and Manage PCs **コンソールで導入パッケージを作成** (ProSupport Plus **環境のみ**)

このタスクについては、実行可能ファイルが作成されたうえで、SupportAssist for Business PCs エージェントがインストールされました。 ダウンロードにはセキュリティ エージェントが含まれています (Dell Trusted Device)。この導入パッケージを使用して、SupportAssist for Business PCs エージェントが調査対象のシステムに導入されました。注記:SupportAssist は調査対象となった全ラップトップ PC にあらかじ めインストールされており、SupportAssist for Business PCs とは個別のものです。

#### SupportAssist for Business PCs **を各ラップトップ** PC **にインストール** (ProSupport Plus **環境のみ**)

このタスクについては、導入パッケージが対象のマシンにそれぞれ手動でインストールされました。このタスクの実行においてツールは 使用されませんでしたが、Dell のマシンには .msi インストーラーのサポートに従ってインストールを行うオプションも用意されていま す。TechDirect がインストールされた後、デバイスがコンソールに表示されるまで 2 日間待機してから初回のスキャンが実行されました。

頻度については、1 年のうちに 1,000 台すべてのシステムにソフトウェアがインストールされるものと想定されました。

## **スクリプト化タスク**

#### ProSupport Plus **スクリプト化タスク**

スクリプト化タスクには、Connect and Manage PCs コンソールの修復ルール機能が使用されました。この機能で環境をカスタマイズするこ とで、組織特有の設定が導入されるようにできます。これらのスクリプトは本調査において、TechDirect ツールで何を実現できるかを示す ための概念実証として用いられています。作成したスクリプトはすべて本書の巻末に記されています。スクリプトはいずれも Connect and Manage PCs コンソールで定めたスケジュールに従って実行されました。スケジュールの設定は「毎日」です。

このタスクを実行するにあたり、対象デバイスの設定を変更したりアプリケーションを削除したりする目的で、自己署名 PowerShell スクリ プトが作成されました。タスクにはそれぞれ、1 つまたは複数の検出・修復スクリプトが含まれています。コードを簡素化するため、一部の 設定は別のスクリプトで処理されています。スクリプト作成の所要時間は開発チームによって異なりますが、スクリプトの作成に 5 時間を 要すると推定されました。事実、本調査においてもその時間内にスクリプトが作成されました。どのスクリプトにも変更やメンテナンスが必 要となるため、これを踏まえてスクリプト作成の所要時間に 25% の時間が追加で生じるものと想定されました。

スクリプトはそれぞれ証明書を用いて署名される必要があります。本調査では自己署名証明書が使用されましたが、信頼できる証明機 関が発行する証明書を用いる組織も存在するでしょう。そのため、自己署名証明書のインストールに費やす時間は本レポートの評価 項目には含められていません。

スクリプト化タスクはいずれも反復タスクに相当します。ProSupport Plus 環境においては、スクリプトをアップロードした後は、反 復アクションは不要となります。

#### **組織特有の設定スクリプトを作成して導入**

組織特有の設定の管理をシミュレートするべく、デバイスにおいて以下の設定変更を担うスクリプトが作成されました。

- スタート メニューに表示される、個人用に設定された広告を無効化
- スタート メニューにおすすめとして表示されるコンテンツを無効化
- 広告 ID にもとづいた個人用設定を無効化
- Storage Sense を有効化

#### **セキュリティ設定スクリプトを作成して導入**

セキュリティ設定の管理をシミュレートするべく、デバイスにおいて以下の設定変更を担うスクリプトが作成されました。

- 開発者モードを無効化
- ウイルスと脅威のスキャン、またはリアルタイム保護を有効化
- ファイアウォールを有効化

#### **アプリケーション削除スクリプトを作成して導入**

ブラックリストに載っているアプリケーションのリストの管理をシミュレートするべく、デバイスにおいて以下のアプリケーションを検出し て削除する役割を担うスクリプトが作成されました。

- Microsoft 3D Viewer
- Microsoft MS Paint
- Microsoft Skype
- Microsoft メールとカレンダー
- Microsoft Clipchamp

## **反復タスク**

ProSupport Plus 環境においては、いずれのタスクも TechDirect 内のウェブベースの Connect and Manage PCs コンソールから実行されま した。手動管理環境においては、いずれのタスクも、リモート デスクトップ プロトコル (RDP) を介して対象システムに接続した状態で、一 度に 1 つずつ実行されました。

ProSupport Plus 環境で管理者による入力が必要とされたのは以下タスクのみでした。

- オンデマンド スキャンを実行
- デバイスのアップデートを開始

ProSupport Plus 環境内の他の反復タスクはすべて自動化されました。

以下のタスクは、ProSupport Plus にアップロードされたスクリプトに相当します。

- 組織特有の設定でデバイスを構成
- 対象エンドポイントでセキュリティを設定
- 不要なアプリケーションを対象エンドポイントから削除

#### **定期自動化スキャンを実行** (ProSupport Plus **環境のみ**)

スケジュール スキャン中は SupportAssist によってテレメトリ データが収集され、Connect and Manage PCs コンソールに表示されます。

#### **オンデマンド スキャンを実行** (ProSupport Plus **環境のみ**)

オンデマンド スキャンを考慮に入れた理由は、時には毎週の定期スキャン以外にもスキャンを実行してデータを収集する必要がある ためです。本書の分析では、このタスクはシステムごとに毎月 1 回実行されるものと想定されています。これはすべての環境において 必要というわけではありません。

#### **デバイスのアップデートを開始**

このタスクについては、ProSupport Plus 環境であっても手動環境であっても管理者による操作が必要となります。頻度に関しては、Dell ウェブサイトのアップデート スケジュール [\(https://www.dell.com/support/kbdoc/en-us/000197092/dell-drivers-and-downloads-update](https://www.dell.com/support/kbdoc/en-us/000197092/dell-drivers-and-downloads-update-release-schedul)[release-schedule](https://www.dell.com/support/kbdoc/en-us/000197092/dell-drivers-and-downloads-update-release-schedul)) を参考に、このタスクは毎月実行されると想定されています。

ProSupport Plus 環境においては、この操作はフリートに対して 1 回実行されます。導入したいアップデートが選択された後、SupportAssist によってこれを必要とする全デバイスに対してアップデートが適用されます

手動管理環境においては、このタスクは Windows Update 内でデバイス アップデートを開始することで実行されます。

#### **システム サービス契約データを収集**

このタスクは ProSupport Plus 環境内で自動化されます。手動管理環境では、このタスクはデバイスのサービス タグを記録し、Dell ウェブサイトでデバイスの連絡先情報を確認することで実行されます。頻度については、PC が刷新されるたびに 1 回実行されます。

#### **旧式のドライバーがないか確認**

このタスクは ProSupport Plus 環境内で自動化されます。手動管理環境においては、このタスクはドライバーの有無をチェック (Windows Update によってアップデートがないか識別) することで実行されます。これは Dell のアップデート スケジュールに沿って毎月行われます。

#### **詳しい情報を収集してアプリケーション クラッシュを特定**

このタスクは ProSupport Plus 環境内で自動化されます。手動管理環境においては、このタスクは対象デバイスにリモートで接続し、イベン ト ビューアーを開くことで実行されます。

# システム構成情報

表 14: 調査対象のシステムの詳細。

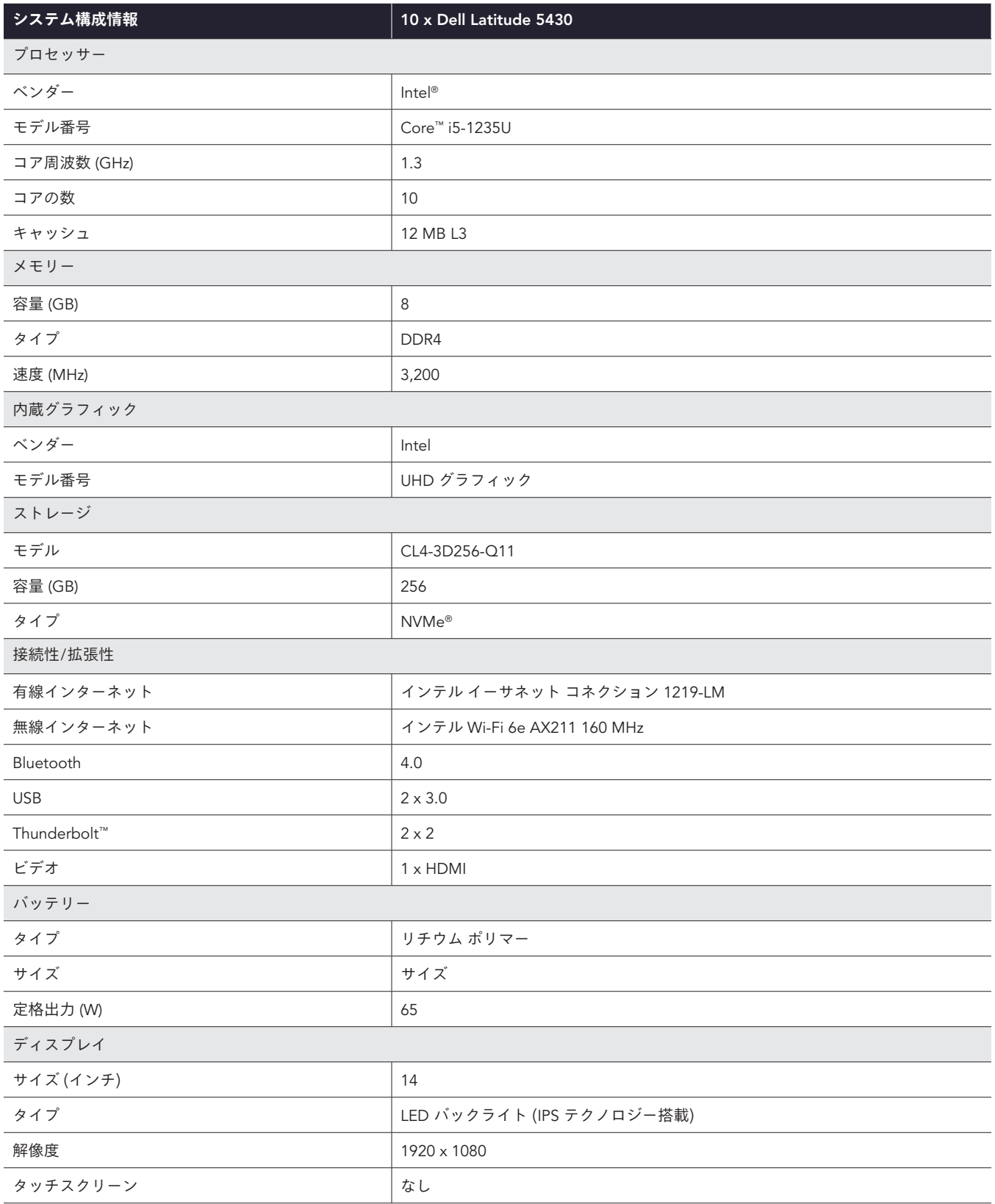

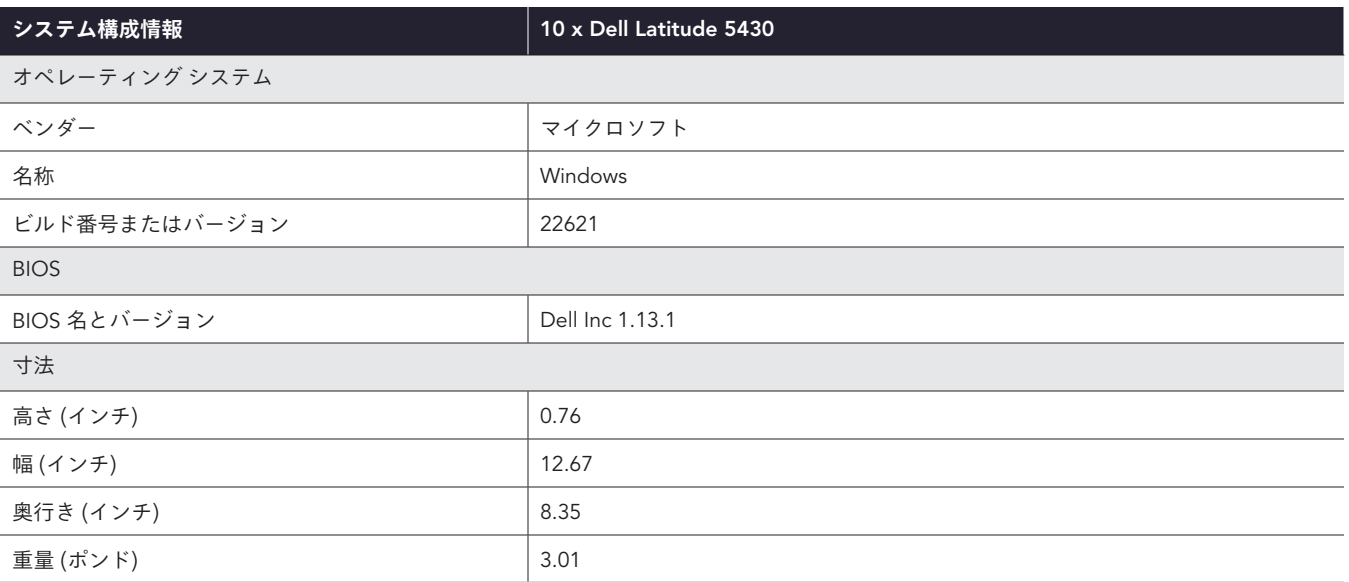

# テストの詳細

## ProSupport Plus 環境内でタスクの所要時間を測定

本テストではフリートの 2 種類の管理方法、すなわち ProSupport Plus を用いた方法と、支援ツールを使用しない手動アプローチとの間で比 較が行われました。手動管理環境では、各システムにリモートで接続することでタスクが実行されました。

ProSupport Plus を管理するため以下が使用されました。

- Latitude 5430 (アクティブ状態の ProSupport Plus エンタイトルメント付き)
- SupportAssist for Business PCs (セキュリティ エージェント搭載)
- TechDirect および Connect and Manage PCs コンソール

Connect and Manage PCs コンソールはウェブ アクセスが可能な UI であり、コネクテッド システムを対象として定めることができます。 コネクテッド システムの構築には以下が必要です。

- インストール済みの SupportAssist for Business PCs
- ProSupport Plus エンタイトルメント
- インターネット接続

それぞれの環境において 5 台の Latitude 5430 ラップトップ PC が使用されました (両環境合わせて 10 台)。これらの PC を使用して、 ProSupport Plus 管理ツールを活用した場合に、手動での作業と比較して年間にしてどれくらいの時間を節約できるかが推定されました。

## TechDirect **内でアカウントを作成して初回のサイン インを完了**

- 1. タイマーを開始して、techdirect.dell.com に移動します。
- 2. Dell.com で [登録] をクリックします。
- 3. 必須情報を入力して [アカウントの作成] をクリックし、Dell から送られるリンクをクリックしてユーザーのメールを検証します。
- 4. techdirect.dell.com に戻り、アカウントの登録に使用したメールを用いてサインインを完了します。
- 5. <https://techdirect.dell.com/> に移動し、新しいアカウントを使用してサインインします。
- 6. タイマーを停止します。

### Connect and Manage PCs **コンソールで導入パッケージを作成**

- 1. techdirect.dell.com に移動し、管理者アカウントでログインします。[PC フリートの管理] に移動します。
- 2. タイマーを開始し、[セットアップして接続] をクリックします。
- 3. [ウィザードの構成] で、デフォルトのオペレーティング システムが選択されたまま状態で、[セキュリティ エージェントを含める (Dell Trusted Device)] にチェックマークを入れます。
- 4. [全般] で以下の項目を選択します。
	- SupportAssist の自動アップデート
	- 収集データにソフトウェア情報を含める
	- ID 情報を含める
	- スマート PC アップデート推奨事項を含める
- 5. [スキャンと最適化のスケジュール] で以下の項目を選択します。
	- スキャンと最適化をスケジュール
	- [ドライバーとダウンロード] のスキャン
	- 毎週
	- [ハードウェア] のスキャン:
		- y システム最適化スキャンを実行
		- •選択中のシステム最適化スキャンはすべてそのままの状態に維持
		- y 頻度については [毎週] を選択
	- [システム最適化スキャンの実行]:
- y ファイルをクリーニング
- y パフォーマンスをチューニング
- y ネットワークを最適化
- y ウイルスとマルウェアを削除
- y [頻度]:
	- 毎週
	- 自動システム最適化
	- ◆ [時間範囲 (オプション)] は選択解除状態に維持
	- [スキャンをバックグラウンドで実行] は選択解除状態に維持
- 自動システム最適化
- [ユーザー インタラクション] はデフォルト状態に維持 (エンド ユーザーのみ)
- 6. [保存] をクリックしてから [次へ] をクリックします。
- 7. [ダウンロード] をクリックしてから [次へ] をクリックします。
- 8. ダウンロードの場所から、SupportAssistExtractorsx64.exe ツールを実行して導入パッケージをエクスポートします。
- 9. SupportAssistExtractor にある SupportAssistx64.exe を実行します。
- 10. 導入パッケージ マネージャー内で [次へ] をクリックします。
- 11. [環境設定] 画面で [新規導入] を選択し、[グループ名] に Group01 と入力します。[次へ] をクリックします。
- 12. [次へ] をクリックします。
- 13. 導入キーに Dep1& と入力して [次へ] をクリックします。
- 14. 導入パッケージのファイルの場所を選択して [次へ] をクリックします。
- 15. [終了] をクリックしてタイマーを停止します。

## SupportAssist for Business PCs **を各ラップトップ** PC **にインストール**

- 1. タイマーを開始し、RDP を使用して最初のシステムにログインします。
- 2. 導入パッケージをシステムにコピーし、SupportAssist エージェントをインストールします:

"<path\_of\_SupportAssistx64.exe\_file>\SupportAssistx64.exe" TRANSFORMS="<path\_of\_mst\_file>\ SupportAssistConfig.mst" DEPLOYMENTKEY="\$DEPKEY1 "

3. インストールが完了したら、セキュリティ エージェントをインストールします:

msiexec /i "C:\Users\Administrator\Desktop\ResourceManagerv1\DellTrustedDevice\ DellTrustedDevice-5.4.164.msi" /qn

- 4. インストールが完了した時点でタイマーを停止します。
- 5. すべてのデバイスに対して手順 1~4 を繰り返し、デバイス 1 台、デバイス 3 台、デバイス 5 台における所要時間を記録します。

#### **オンデマンド スキャンを実行**

- 1. techdirect.dell.com に移動し、管理者アカウントでログインしてから [PC フリートの管理] に移動します。
- 2. タイマーを開始し、[接続して PC を管理] メニューを開き、[アセット インベントリ] をクリックして開きます。
- 3. 最初のシステムについては、サービス タグをクリックします。
- 4. [推奨事項] と [ドライバーの取得・ダウンロード] にチェックマークを入れて選択します。
- 5. [タスクの実行] をクリックしてタイマーを停止します。
- 6. すべてのデバイスに対して手順 1~5 を繰り返し、デバイス 1 台、デバイス 3 台、デバイス 5 台における所要時間を記録します。

## **デバイスのアップデートを開始**

- 1. techdirect.dell.com に移動し、管理者アカウントでとログインしてから [PC フリートの管理] に移動します。
- 2. タイマーを開始し、[管理] で [推奨事項] をクリックして選択します。
- 3. [ドライバーの取得・ダウンロード] で [アップデートを表示] を選択します。
- 4. 左上の領域にある [すべて選択] チェックボックスを選択します。
- 5. [アップデート] をクリックしてタイマーを停止します。

## ProSupport Plus 環境内でタスクの所要時間を測定

## **デバイスのアップデートを開始**

- 1. タイマーを開始し、RDP を使用して最初のシステムにログインします。
- 2. システムのタスク バーから Windows Update を開きます。
- 3. Windows Update 設定ページでアップデートがないかチェックします。
- 4. [ドライバーの取得・ダウンロード] で [実行] をクリックし、タイマーを停止します。
- 5. すべてのデバイスに対して手順 1~4 を繰り返し、デバイス 1 台、デバイス 3 台、デバイス 5 台における所要時間を記録します。

デバイスのアップデートにかかる時間はその内容に応じて大きく異なるため、対象デバイスでのスキャンに要する時間は測定に含 められていません。

## **システム サービス契約データを収集**

- 1. タイマーを開始し、ラップトップ PC の Dell サービス タグを記録します。
- 2. ブラウザーを開き、<https://www.dell.com/support/home/en-us?app=products> に移動します。
- 3. [製品の識別] にラップトップ PC の Dell サービス タグを入力します。
- 4. サポート サービスの有効期限を調べます。スプレッドシートに有効期限を記録して、タイマーを停止します。
- 5. すべてのデバイスに対して手順 1~4 を繰り返し、デバイス 1 台、デバイス 3 台、デバイス 5 台における所要時間を記録します。

## **旧式のドライバーがないか確認**

- 1. タイマーを開始し、RDP を使用して最初のシステムにログインします。
- 2. システムのタスク バーから Windows Update を開きます。
- 3. Windows Update 設定ページでアップデートがないかチェックします。
- 4. [ドライバーの取得・ダウンロード] で [実行] をクリックし、タイマーを停止します。
- 5. すべてのデバイスに対して手順 1~4 を繰り返し、デバイス 1 台、デバイス 3 台、デバイス 5 台における所要時間を記録します。

デバイスのアップデートにかかる時間はその内容に応じて大きく異なるため、対象デバイスでのスキャンに要する時間は測定に含 められていません。

#### **詳しい情報を収集してアプリケーション クラッシュを特定**

- 1. タイマーを開始し、RDP を使用して最初のシステムにログインします。
- 2. Windows 検索バーにイベント ビューアーと入力し、クリックしてイベント ビューアーを開きます。
- 3. イベント ビューアーからアプリケーション ログに移動します。
- 4. [重要度] 別にフィルタリングして、タイマーを停止します。
- 5. すべてのデバイスに対して手順 1~4 を繰り返し、デバイス 1 台、デバイス 3 台、デバイス 5 台における所要時間を記録します。

注記:本テストにおいては、Windows イベント ログを確認してもこのようなログは検出、収集、記録されませんでした。

### **組織特有の設定でデバイスを構成**

- 1. タイマーを開始し、RDP を使用して最初のシステムにログインします。
- 2. Windows 検索バーに設定と入力し、クリックして設定を開きます。
- 3. [プライバシーとセキュリティ] に移動して [全般] をクリックします。
- 4. [アプリに広告 ID を使用して個人用に設定された広告を表示させる] をクリックして [オフ] にします。
- 5. [設定アプリでおすすめの広告を表示する] を [オフ] にします。
- 6. [設定] メニューから [システム] に移動し、[ストレージ] をクリックします。
- 7. [ストレージ センサー] を [オン] にします。
- 8. [設定] ウィンドウを閉じてタイマーを停止します。
- 9. すべてのデバイスに対して手順 1~8 を繰り返し、デバイス 1 台、デバイス 3 台、デバイス 5 台における所要時間を記録します。

## **優先セキュリティ設定でデバイスを構成**

- 1. タイマーを開始し、RDP を使用して最初のシステムにログインします。
- 2. Windows 検索バーに開発者と入力し、[開発者] 設定を開きます。
- 3. [開発者向け] 画面で [開発者モード] を [オフ] にします。
- 4. [システム] 設定から [ウイルスと脅威の防止] に移動します。
- 5. [ウイルスと脅威の防止] で [管理] 設定をクリックします。
- 6. [リアルタイム保護] を [オフ] にします。
- 7. Windows 検索バーにファイアウォールと入力し、Windows Defender Firewall 開きます。
- 8. [Windows Defender ファイアウォール] メニューで [詳細設定] をクリックします。
- 9. [Windows Defender Firewall のプロパティ] をクリックします。
- 10. [ドメイン プロファイル] タブで [ファイアウォールの状態] を [オン] にします。
- 11. [プライベート プロファイル] タブで [ファイアウォールの状態] を [オン] にします。
- 12. [パブリック プロファイル] タブで [ファイアウォールの状態] を [オン] にします。
- 13. [設定] ウィンドウを閉じてタイマーを停止します。
- 14. すべてのデバイスに対して手順 1~13 を繰り返し、デバイス 1 台、デバイス 3 台、デバイス 5 台における所要時間を記録します。

#### **不要なアプリケーションを対象エンドポイントから削除**

- 1. タイマーを開始し、RDP を使用して最初のシステムにログインします。
- 2. Windows 検索バーにプログラムの追加と削除と入力し、[プログラムの追加と削除] を開きます。
- 3. 以下のアプリケーションをアンインストールします。
	- 3D Viewer
	- Paint 3D
	- Skype
	- メールとカレンダー
	- Clipchamp
- 4. 最後のアプリケーションがアンインストールされた時点でタイマーを停止します。
- 5. すべてのデバイスに対して手順 1~4 を繰り返し、デバイス 1 台、デバイス 3 台、デバイス 5 台における所要時間を記録します。

## ProSupport Plus 環境内でスクリプトを管理

ProSupport Plus 環境でスクリプトを実行するには、以下のタスクが必要となります。修復ルール機能を使用できるようにするには、アップ ロードしたスクリプトが、対象システムで信頼されている証明書によって署名されなければなりません。これは、信頼されていないスクリプ トが対象システムで実行されないようにするための対策です。この要件を満たすために自己署名証明書が作成され、同証明書を用いてコード が署名されました。続いて、この証明書がエクスポートされ、対象ラップトップ PC の [信頼された発行元の証明書ストア] に追加されまし た。これら両方のプロセスについて以下に示します。

検出・修復を簡素化するため、一部のタスクは複数のスクリプトに分けられました。システムの管理には以下のスクリプトが使用されました。

- 組織特有の設定
	- DetectionOrgSettings.ps1 & RemediationOrgSettings.ps1
- セキュリティ設定
	- DetectionSecuritySettings.ps1 & RemediationSecuritySettings.ps1
	- y DetectionFirewall.ps1 & RemediationFirewall.ps1'
- アプリケーションを削除
	- DetectionApplications.ps1 & RemediateApplications.ps1

#### **自己署名証明書を生成**

1. 以下のコードを用いて自己署名証明書が生成され、これが開発者 PC のローカル マシンの証明書ストアに保存されました (これは検出・ 修復スクリプトを署名するために後で使用します)。

```
$authenticode = New-SelfSignedCertificate -Subject "ATA Authenticode" -CertStoreLocation Cert:\
LocalMachine\My -Type CodeSigningCert
## Open the root certificate store for reading and writing.
$rootStore.Open("ReadWrite")
## Add the certificate stored in the $authenticode variable.
$rootStore.Add($authenticode)
## Close the root certificate store.
$rootStore.Close()
```
- 2. [Windows キー] メニューで [コンピューター証明書の管理]を開きます。
- 3. [信頼されたルート証明書] > [証明書] に移動し、[ATA Authenticode] を右クリックして [すべてのタスク] > [エ クスポート] を選択します。
- 4. [証明書のエクスポート ウィザード] で [次へ] をクリックします。
- 5. [はい、秘密キーをエクスポートします] を選択して [次へ] をクリックします。
- 6. デフォルトの PFX オプションはそのままの状態にして、[次へ] をクリックします。
- 7. パスワードを追加し、下記の「自己署名証明書を生成」の項で使用できるようメモしてから [次へ] をクリックします。
- 8. SelfSignedCert.pfx の場所を選択し、[次へ] をクリックします。
- 9. [終了] をクリックします。

### **証明書を個々の** PC **の個人用ストアに追加**

- 1. 対象 PC で、対象デバイスにリモート接続します。
- 2. SelfSignedCert.pfx を対象システムにコピーします。

```
3. 管理者として PowerShell を開き、証明書ファイルをローカル マシンに保存します:
```

```
$pfxFilePath = "[Path]\SelfSignedCert.pfx"
$pfxPassword = {password}
Set-ExecutionPolicy "AllSigned"
$rootStore = [System.Security.Cryptography.X509Certificates.X509Store]::new("Root","LocalMachine")
$rootStore.Open("ReadWrite")
$rootStore.Add($authenticode)
$rootStore.Close()
$publisherStore = [System.Security.Cryptography.X509Certificates.X509Store]::new("TrustedPublisher
","LocalMachine")
$publisherStore.Open("ReadWrite")
 $publisherStore.Add($authenticode)
 $publisherStore.Close()
```
## **検出・修復スクリプトに署名**

開発者 PC から ScriptSign.ps1 が実行され、対象フォルダー内のすべてのスクリプトが署名されました。この操作により、自己署名証明書を 伴うすべてのスクリプトが署名されます。このスクリプトは、スクリプトに変更が加えられるたびに再実行されました。

ScriptSign.ps1

```
$targetfolder = "{target folder}\ "
$files = Get-ChildItem -Path $targetfolder
$codeCertificate = Get-ChildItem Cert:\LocalMachine\My | Where-Object {$_.Subject -eq 
"CN=ATA Authenticode"}
#Sign each file in folder
foreach ($file in $files) {
     Write-Output "Sigining $($file.Name)"
    Set-AuthenticodeSignature -FilePath $file.FullName -Certificate $codeCertificate -TimeStampServer
"http://timestamp.digicert.com"
}
```
## PowerShell 検出・修復スクリプト

修復ルール機能を用いてアプリケーションと設定を管理するため、PowerShell 検出・修復スクリプトが作成されました。これらによって、 本書の「不要なアプリケーションを対象エンドポイントから削除」の項に記載されているアプリケーション、ならびに本書の「組織特有 の設定でデバイスを構成」および「優先セキュリティ設定でデバイスを構成」の項に記載されている設定が管理されました。使用された PowerShell スクリプトのコピーについては、[info@principledtechnologies.com](mailto:info%40principledtechnologies.com?subject=) までお問い合わせください。

本プロジェクトの依頼元は Dell Technologies です。 ▶ 本レポートの原文 (英語版) はこちらでご覧になれます: [https://facts.pt/](https://facts.pt/PELu7lm)PELu7lm

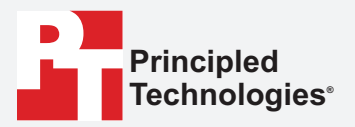

**Facts matter.®**

Principled Technologies は、Principled Technologies, Inc. の登録商標です。 その他すべての製品名は、それぞれの所有者の商標です。

保証の免責、責任限定:

Principled Technologies, Inc. はテストの正確性と有効性を確実にするための妥当な努力を行っていますが、Principled Technologies, Inc. はテスト結果と分析に関し て、それらの正確性、完全性または品質についての保証は、明示的にも黙示的にも明確に否認し、これには特定目的のための適合性の黙示的保証も含みます。いず れの人物・団体も自身の責任でテスト結果を利用するものとし、また、テストの手順・結果に関連して申し立てられたエラーや欠陥に起因するいかなる損失・損害 の請求についても、Principled Technologies, Inc.、その従業員および下請業者は一切の責任を負わないことに同意するものとします。

Principled Technologies, Inc. は、テストに関連した間接的損害、特別損害、付随的損害、結果的損害に対して、そのような損害の可能性についての言及があったと しても、一切の責任を負いません。いかなる場合でも、Principled Technologies, Inc. の責任は、直接損害を含め、Principled Technologies, Inc. のテストに関連して 支払われた金額を超えることはありません。顧客の唯一かつ排他的な救済は、ここに記載されている通りです。